# Vereenvoudigd toegangsbeleid met ODBC en ISE-database (aangepaste kenmerken) voor netwerk met grootschalige campus Ī

# Inhoud

**Inleiding** Voorwaarden Vereisten Gebruikte componenten Achtergrondinformatie Technologische trends Probleem Voorgestelde oplossing Configuratie met externe DB ODBC-voorbeeldconfiguraties Workflow voor oplossing (ISE 2.7 en eerder) Voordelen Nadelen Externe DB-voorbeeldconfiguraties Workflow voor oplossing (na ISE 2.7) Externe DB-voorbeeldconfiguraties Interne DB gebruiken Workflow voor oplossing Voordelen Nadelen Interne DB-voorbeeldconfiguraties **Conclusie** Gerelateerde informatie **Woordenlijst** 

# Inleiding

Dit document beschrijft grootschalige campusimplementatie zonder compromissen te sluiten op de functies en de beveiliging. Cisco's endpoint security oplossing, Identity Services Engine (ISE) voldoet aan deze vereiste met integratie met een externe identiteitsbron.

Voor grootschalige netwerken met meer dan 50 geo-locaties, 4000+ verschillende gebruikersprofielen en 600.000 eindpunten of meer moeten traditionele IBN-oplossingen vanuit een ander perspectief worden bekeken - meer dan alleen functies, of het nu met alle functies schaalt. Intent-Based Network (IBN)-oplossing in de traditionele grootschalige netwerken van vandaag vereist extra aandacht voor schaalbaarheid en beheergemak en niet alleen voor de functies ervan.

# Voorwaarden

### Vereisten

Cisco raadt kennis van de volgende onderwerpen aan:

- Dot1x/MAB-verificatie
- Cisco Identity Service Engine (Cisco ISE)
- Cisco TrustSec (CTS)

### Gebruikte componenten

De informatie in dit document is gebaseerd op de volgende software- en hardware-versies:

- Cisco Identity Services Engine (ISE) versie 2.6, patch 2 en versie 3.0
- Windows Active Directory (AD)-server 2008 release 2
- Microsoft SQL Server 2012

De informatie in dit document is gebaseerd op de apparaten in een specifieke laboratoriumomgeving. Alle apparaten die in dit document worden beschreven, hadden een opgeschoonde (standaard)configuratie. Als het netwerk actief is, moet u de mogelijke gevolgen van elke configuratie begrijpen.

# Achtergrondinformatie

In een IBN-oplossing (Identity Based Network) zijn de basiselementen Supplicant, Authenticator en Verificatie (AAA) Server. De aanvrager is een agent op het eindpunt dat de referenties levert wanneer deze voor netwerktoegang worden uitgedaagd. Authenticator of NAS (Network Access Server) is de toegangslaag, die bestaat uit netwerk switches en WLC's die de referenties naar de AAA-server dragen. Verificatieserver valideert de aanvraag voor gebruikersverificatie tegen een ID-opslag en autoriseert met een toegangsgoedkeuring of een toegangsweigering. De ID-opslag kan zich bevinden op de AAA-server of op een externe speciale server.

Deze afbeelding toont de Basic IBN Elements.

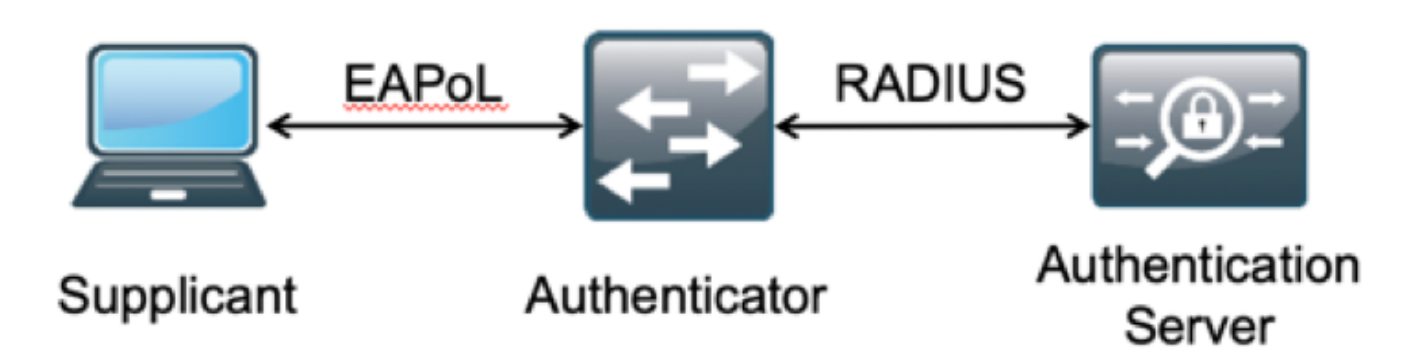

RADIUS is een op User Datagram Protocol (UDP) gebaseerd protocol waarin verificatie en autorisatie aan elkaar zijn gekoppeld. In Cisco's IBN-oplossing voor ondernemingscampus fungeert de Policy Service Node (PSN) van ISE als de AAA-server die de endpoints authenticeert tegen de Enterprise ID Store en op basis van een voorwaarde autoriseert.

In Cisco ISE worden verificatie- en autorisatiebeleid geconfigureerd om aan deze vereisten te voldoen. Het verificatiebeleid bestaat uit het type media, zowel bekabeld als draadloos, en de EAP-protocollen voor gebruikersvalidatie. Het beleid van de vergunning bestaat uit voorwaarden die de criteria voor de diverse aan te passen eindpunten en het resultaat van de netwerktoegang bepalen dat VLAN of een downloadbare ACL of een Veilige Markering van de Groep kan zijn (SGT). Dit zijn maximale schaalnummers voor beleid waarmee ISE kan worden geconfigureerd.

Deze tabel toont de schaal van Cisco ISE-beleid.

#### Kenmerk Schaalnummer

Maximum aantal verificatieregels 1000 (Beleidssetmodus) Maximum aantal regels voor autorisatie 3.000 (Beleidssetmodus)

met 3200 Authz profielen

# Technologische trends

Segmentatie is een van de belangrijkste beveiligingselementen geworden voor de huidige bedrijfsnetwerken, zonder dat er behoefte is aan een echt edge-netwerk. De eindpunten mogen tussen interne en externe netwerken zwerven. De segmentering helpt om elke security aanval op een bepaald segment te beperken om zich over het netwerk uit te breiden. De oplossing van vandaag voor softwaregedefinieerde toegang (SDA) met behulp van Cisco ISE-TrustSec biedt een manier om te segmenteren op basis van het bedrijfsmodel van de klant om afhankelijkheid van netwerkelementen zoals VLAN's of IP-subnetten te voorkomen.

### Probleem

ISE-beleidsconfiguratie voor grootschalige ondernemingsnetwerken met meer dan 500 verschillende endpointprofielen kan het aantal autorisatiebeleid toenemen tot een niet te beheren punt. Zelfs als Cisco ISE speciale autorisatievoorwaarden ondersteunt om zo'n groot aantal gebruikersprofielen te verwerken, is er een uitdaging om die vele beleidsnummers van beheerders te beheren.

Bovendien kunnen klanten een gemeenschappelijk autorisatiebeleid nodig hebben in plaats van een specifiek beleid om overheadkosten voor beheer te vermijden en bovendien gedifferentieerde netwerktoegang voor endpoints te hebben op basis van hun criteria.

Neem bijvoorbeeld een ondernemingsnetwerk met Active Directory (AD) als **bron van waarheid** en de unieke differentiator van het eindpunt is een van de kenmerken in AD. In een dergelijk geval heeft de traditionele manier van beleidsconfiguratie meer autorisatiebeleid voor elk uniek endpointprofiel.

In deze methode wordt elk eindpuntprofiel onderscheiden met een AD-kenmerk onder domain.com. Daarom moet er een speciaal vergunningsbeleid worden opgesteld.

Deze tabel toont het Traditionele AuthZ-beleid.

ABCbeleid Als AnyConnect gelijk is aan gebruiker en machine-beide doorgegeven EN Als AD-groep gelijk is aan domain.com/groups/ABC DAN SGT:C2S-ABC EN VLAN:1021

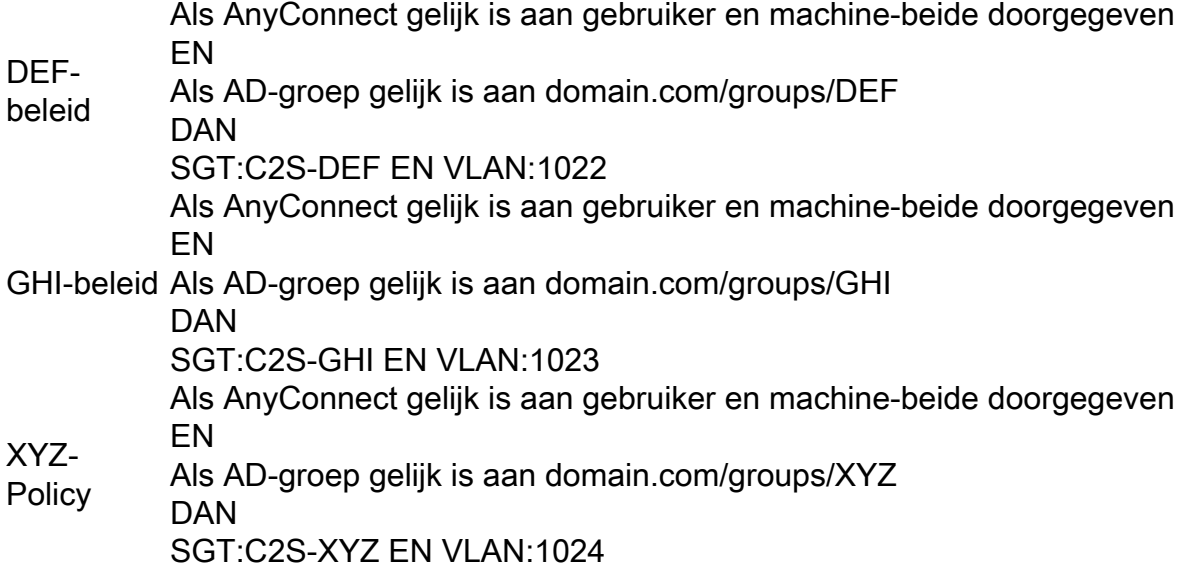

## Voorgestelde oplossing

Om de inbreuk op het maximaal schaalbare aantal ondersteunde autorisatiebeleid op Cisco ISE te omzeilen, wordt voorgesteld een externe DB te gebruiken die elk eindpunt autoriseert en het autorisatieresultaat uit de eigenschappen haalt. Als AD bijvoorbeeld wordt gebruikt als externe DB voor autorisatie, kan naar alle ongebruikte gebruikerskenmerken (zoals Department- of Pincode) worden verwezen om geautoriseerde resultaten te leveren die met SGT of VLAN in kaart zijn gebracht.

Dit wordt bereikt met de integratie van Cisco ISE met een externe DB of binnen de interne DB van ISE geconfigureerd met aangepaste kenmerken. In dit deel wordt de inzet van deze 2 scenario's toegelicht:

Opmerking: In beide opties bevat de DB de gebruikers-id maar niet het wachtwoord van de DOT1X-eindpunten. De DB wordt alleen als autorisatiepunt gebruikt. Verificatie kan nog steeds de ID-opslag van de klant zijn, die in de meeste gevallen zich op de Active Directory (AD)-server bevindt.

### Configuratie met externe DB

Cisco ISE is geïntegreerd met een externe DB voor endpointverificatie van referenties:

Deze tabel toont de gevalideerde externe identiteitsbronnen.

### Externe identiteitsbron and a los/versie

#### Active Directory

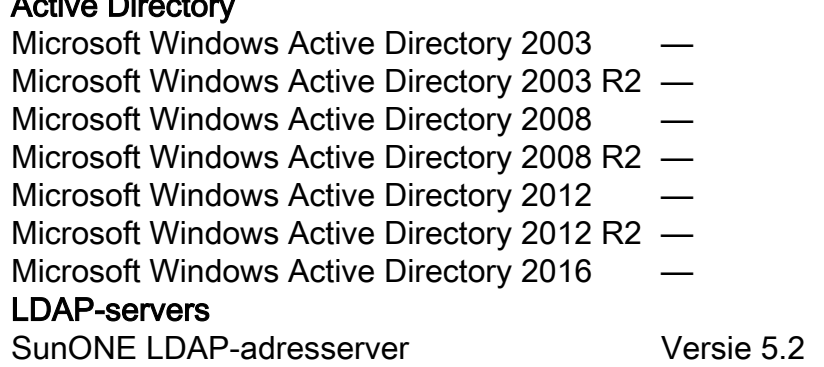

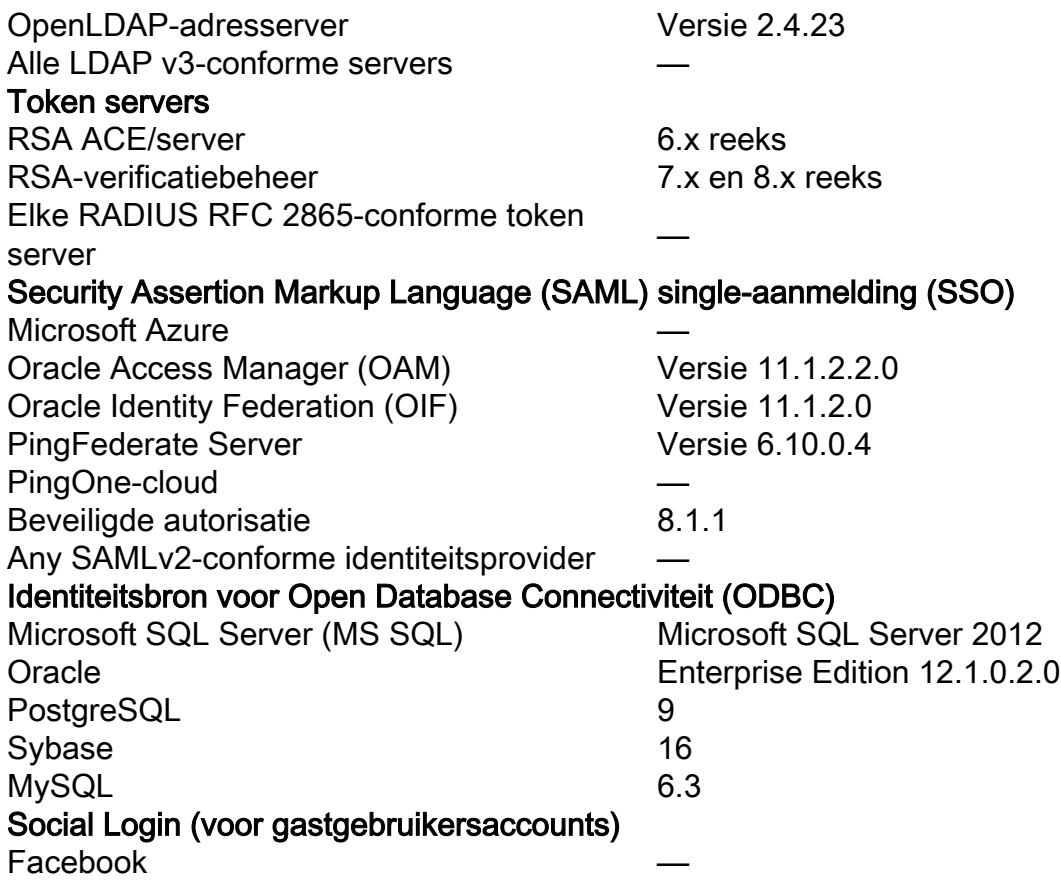

### ODBC-voorbeeldconfiguraties

Deze configuratie wordt uitgevoerd op Microsoft SQL om de oplossing te bouwen:

Stap 1. Open SQL Server Management Studio (Start menu > Microsoft SQL Server) om een database te maken:

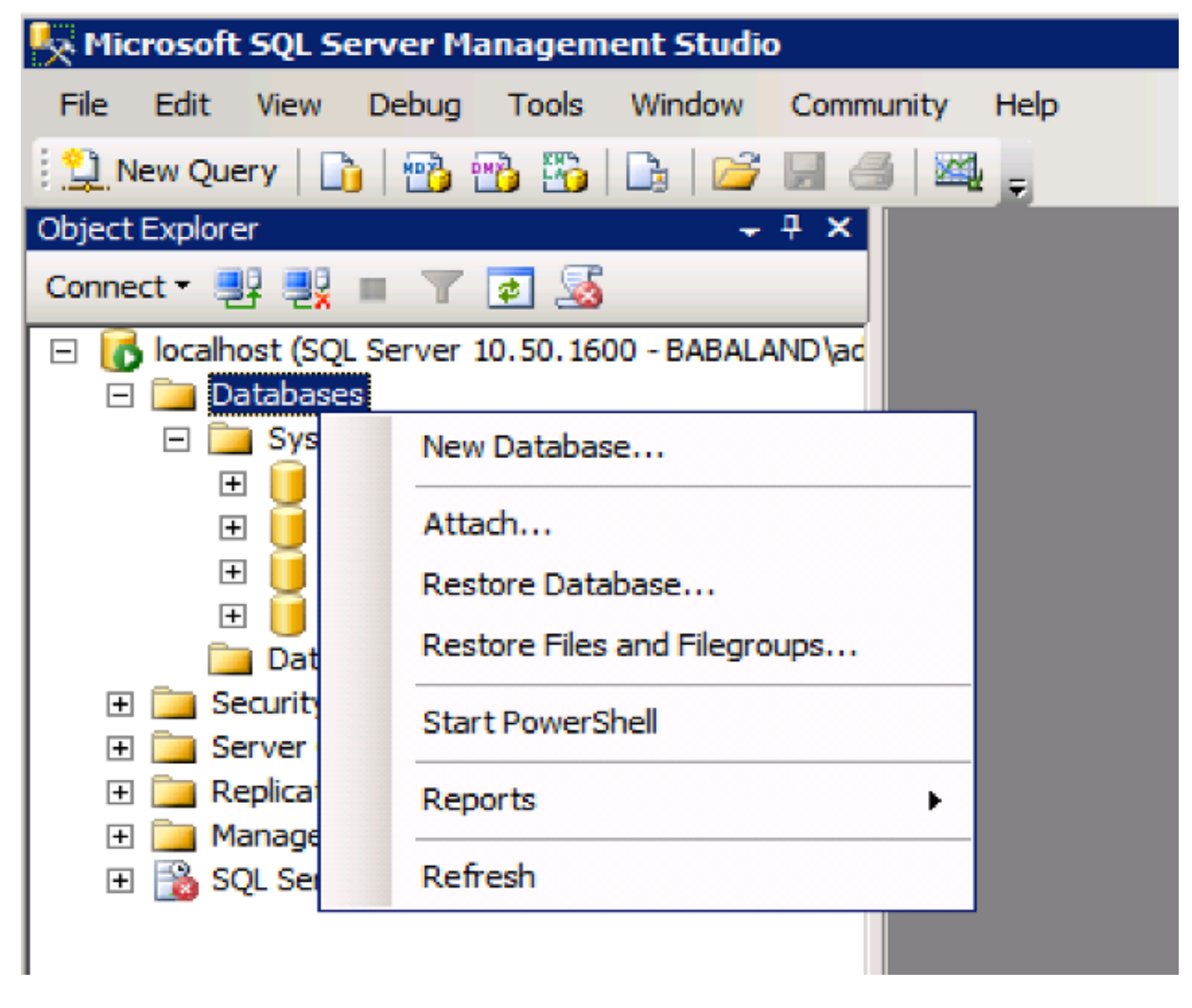

Stap 2. Geef een naam op en maak de database.

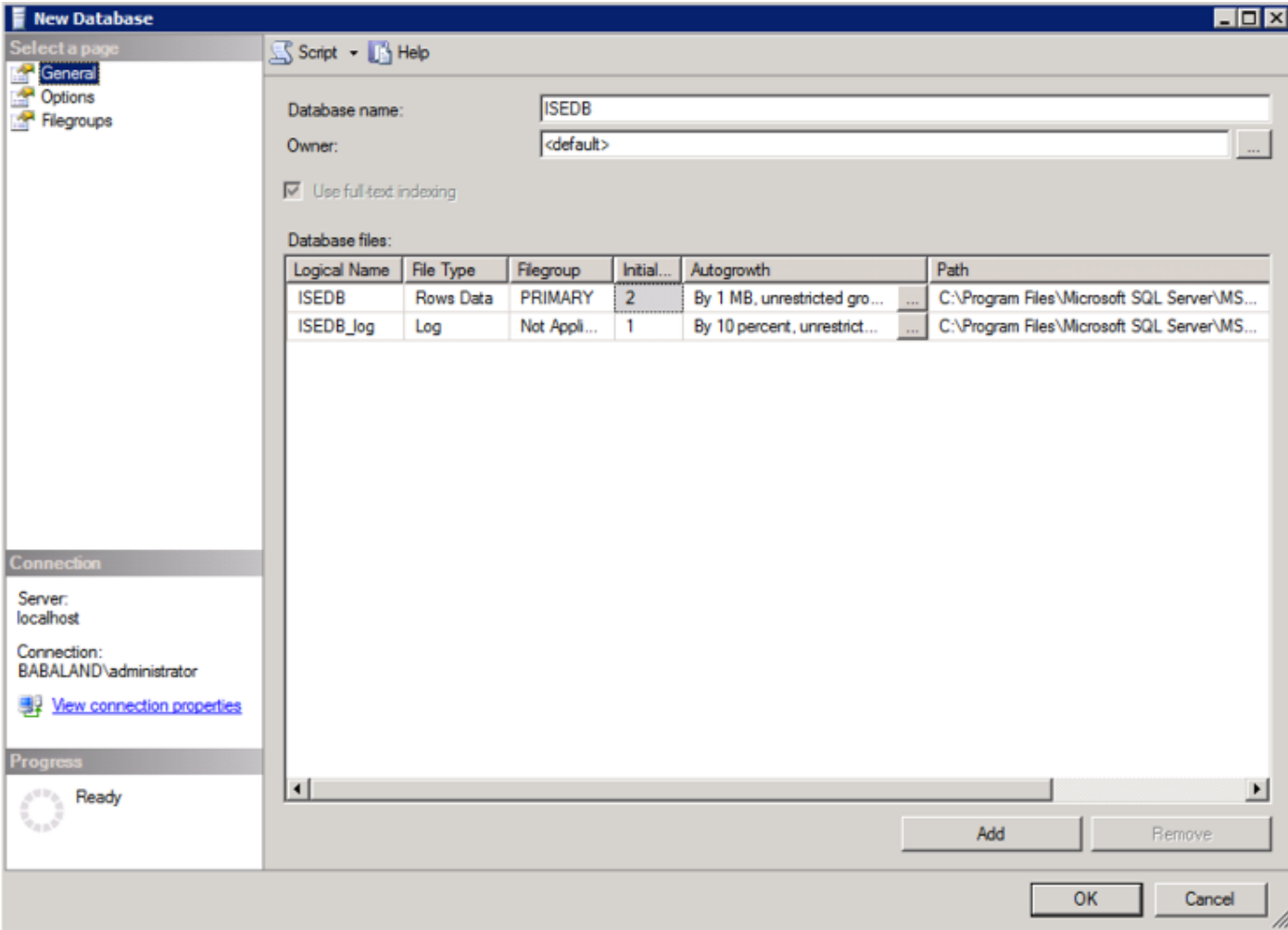

Stap 3. Maak een nieuwe tabel met de vereiste kolommen als parameters voor eindpunten om te worden geautoriseerd.

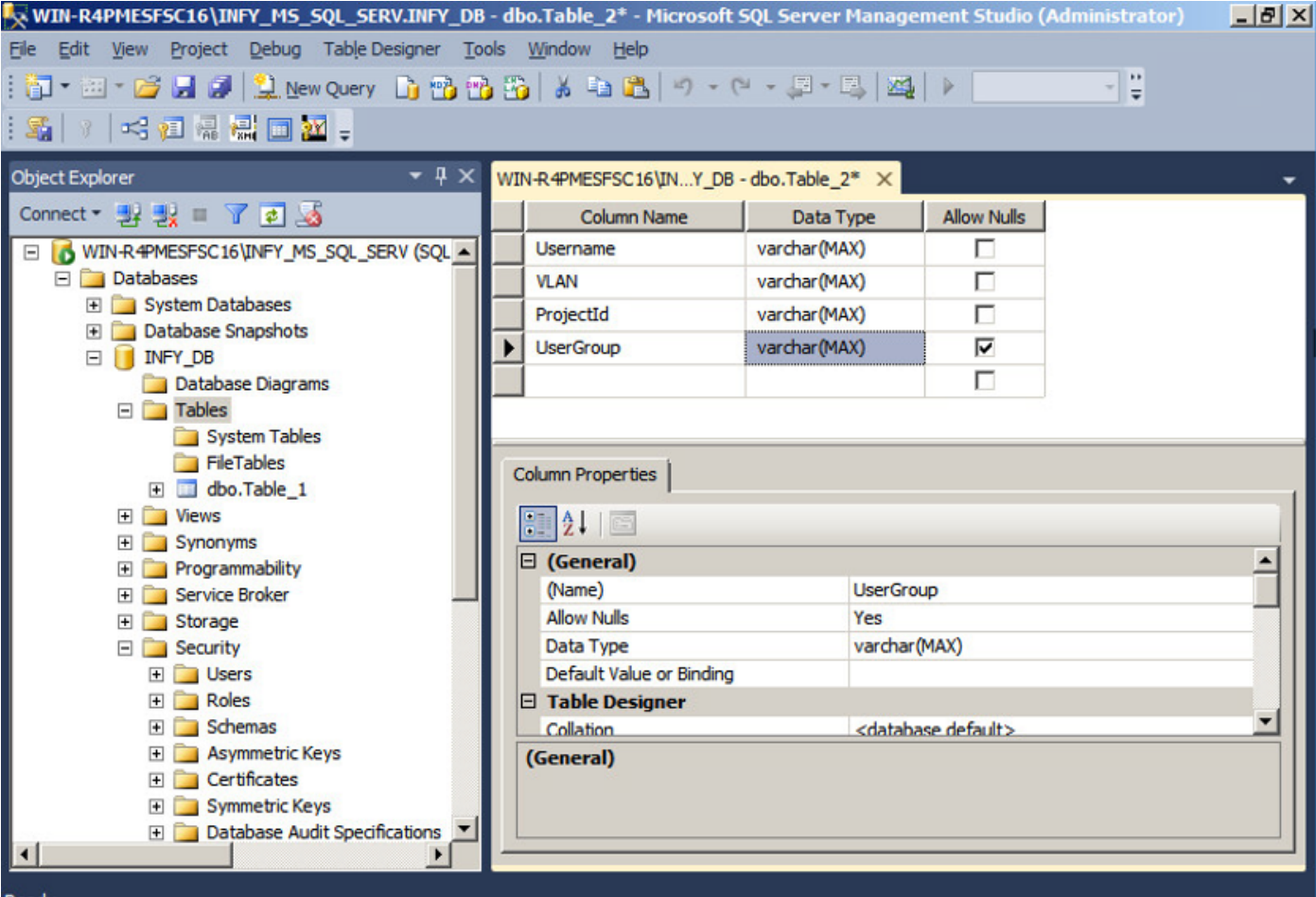

Stap 4. Maak een procedure om te controleren of de gebruikersnaam bestaat.

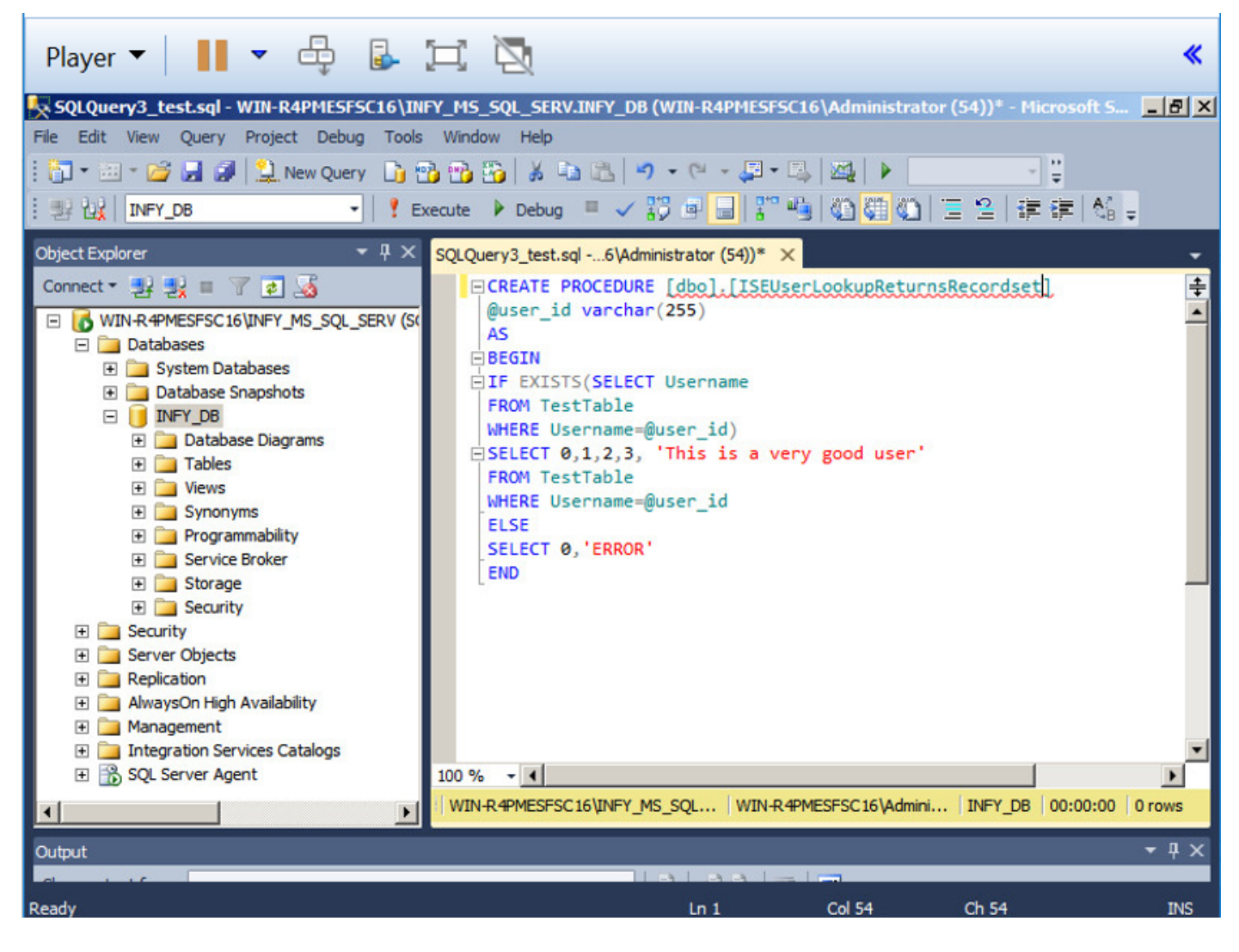

Stap 5. Maak een procedure om kenmerken (SGT) uit de tabel te halen.

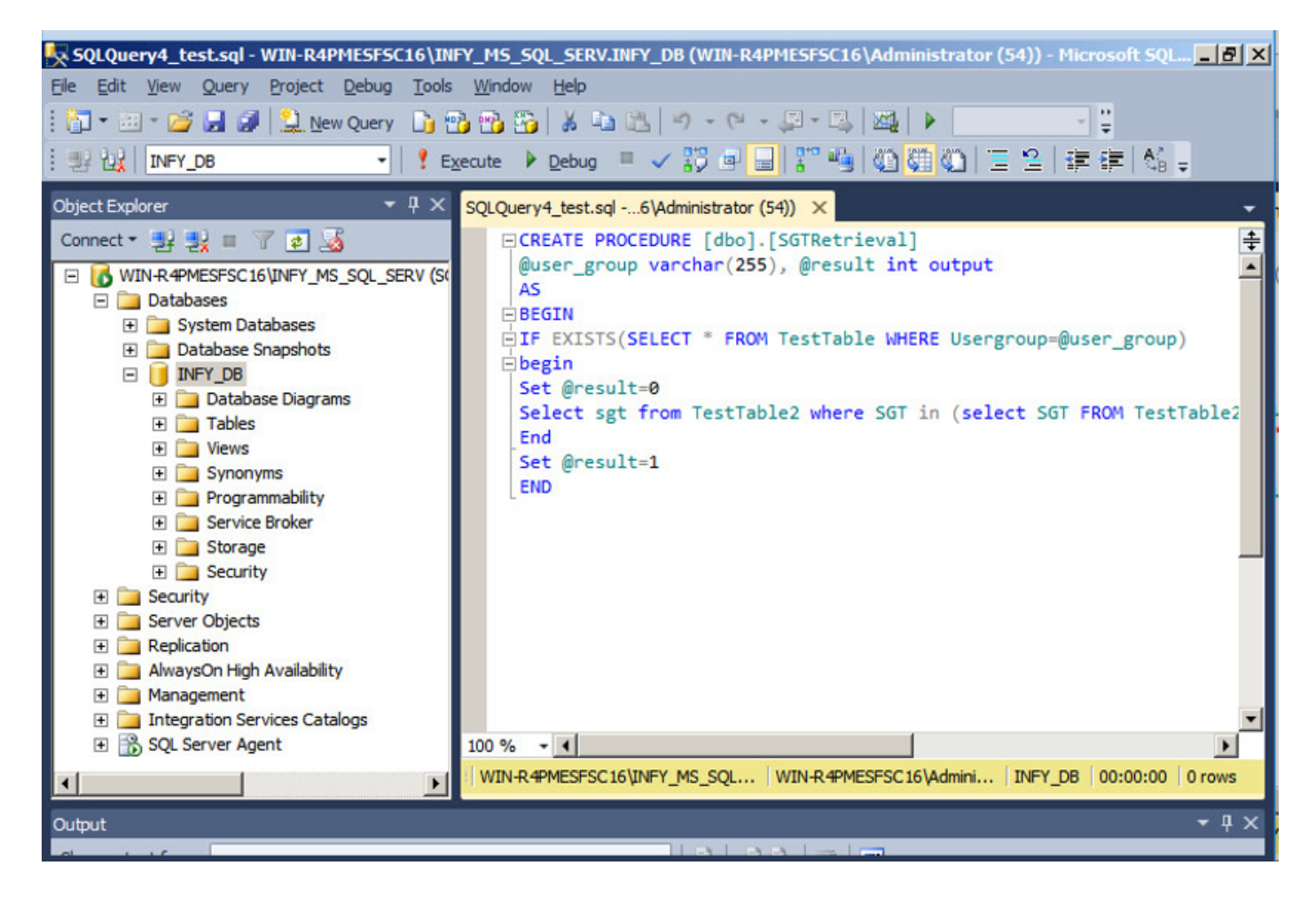

In dit document is Cisco ISE geïntegreerd met Microsoft SQL-oplossing om te voldoen aan de vereisten voor autorisatieschalen op grote ondernemingsnetwerken.

#### Workflow voor oplossing (ISE 2.7 en eerder)

In deze oplossing is Cisco ISE geïntegreerd met een Active Directory (AD) en Microsoft SQL. AD wordt gebruikt als een verificatie-ID-opslag en MS SQL voor autorisatie. Tijdens het verificatieproces verstuurt de Network Access Device (NAD) de gebruikersreferenties naar de PSN - de AAA-server in de IBN-oplossing. PSN valideert de endpointreferenties met de Active Directory ID-opslag en verifieert de gebruiker. Het autorisatiebeleid verwijst naar de MS SQL DB voor het ophalen van de geautoriseerde resultaten zoals SGT / VLAN waarvoor user-id als referentie wordt gebruikt.

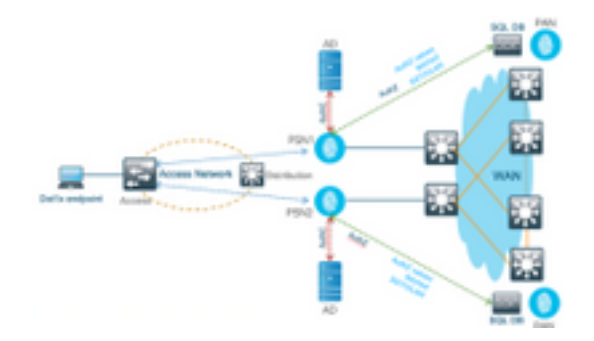

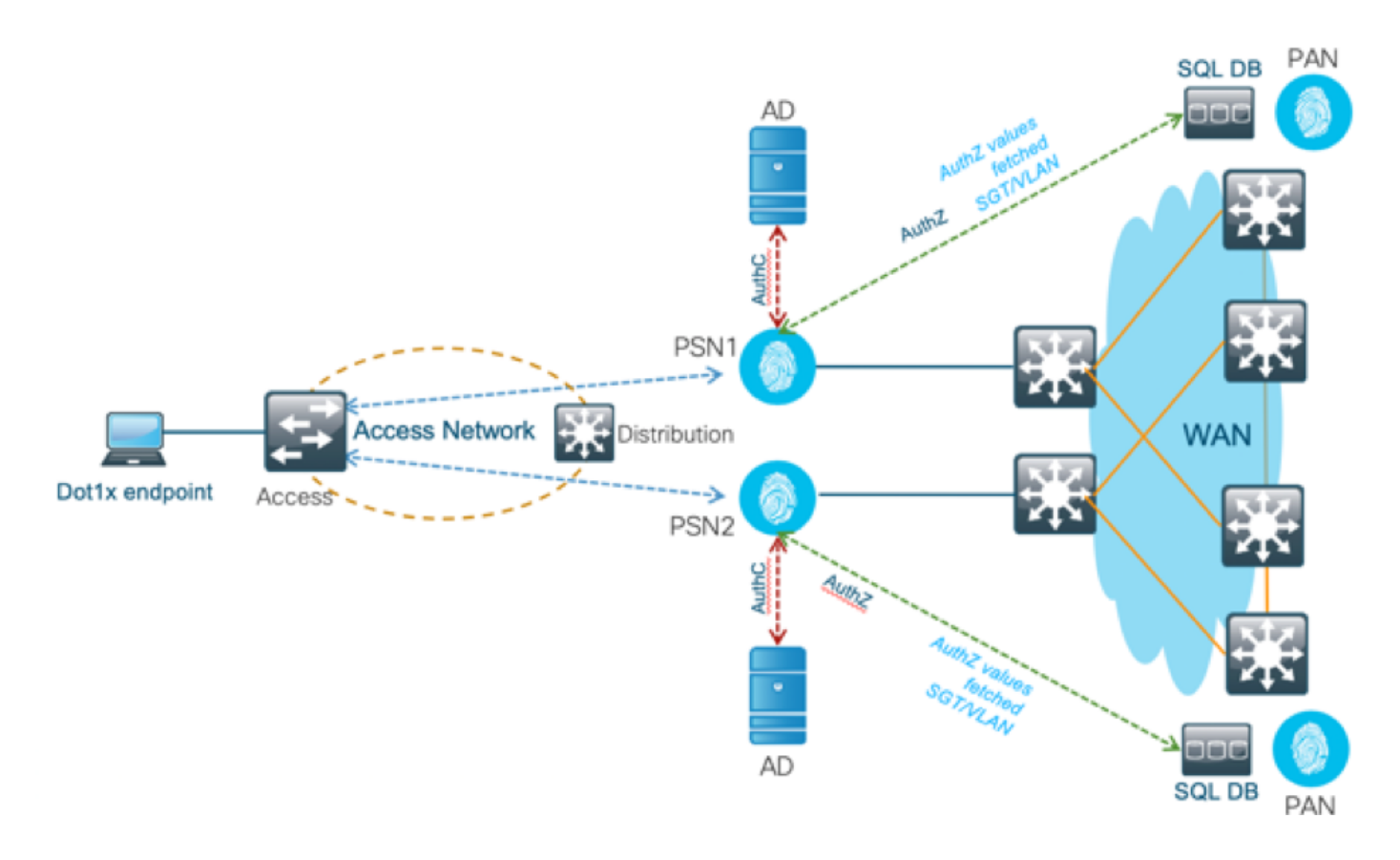

#### Voordelen

Deze oplossing biedt de volgende voordelen:

- Cisco ISE kan gebruikmaken van alle mogelijke extra functies die de externe DB biedt.
- Deze oplossing is niet afhankelijk van enige Cisco ISE-schaallimieten.

#### Nadelen

Deze oplossing heeft deze nadelen:

- Vereist extra programmering om de externe DB met endpointreferenties te vullen.
- Als de externe DB niet lokaal aanwezig is zoals PSN's, is deze oplossing afhankelijk van WAN, waardoor het het 3<sup>e</sup> punt van mislukking in de AAA-gegevensstroom.
- Vereist extra kennis om externe DB processen en procedures te onderhouden.
- Er moet rekening worden gehouden met fouten die zijn veroorzaakt door de handmatige configuratie van gebruikers-id naar DB.

### Externe DB-voorbeeldconfiguraties

In dit document wordt Microsoft SQL weergegeven als de externe DB die als autorisatiepunt wordt gebruikt.

Stap 1. Maak een ODBC Identity Store in Cisco ISE aan vanuit het menu Beheer > Externe Identity Source > ODBC en test de verbindingen.

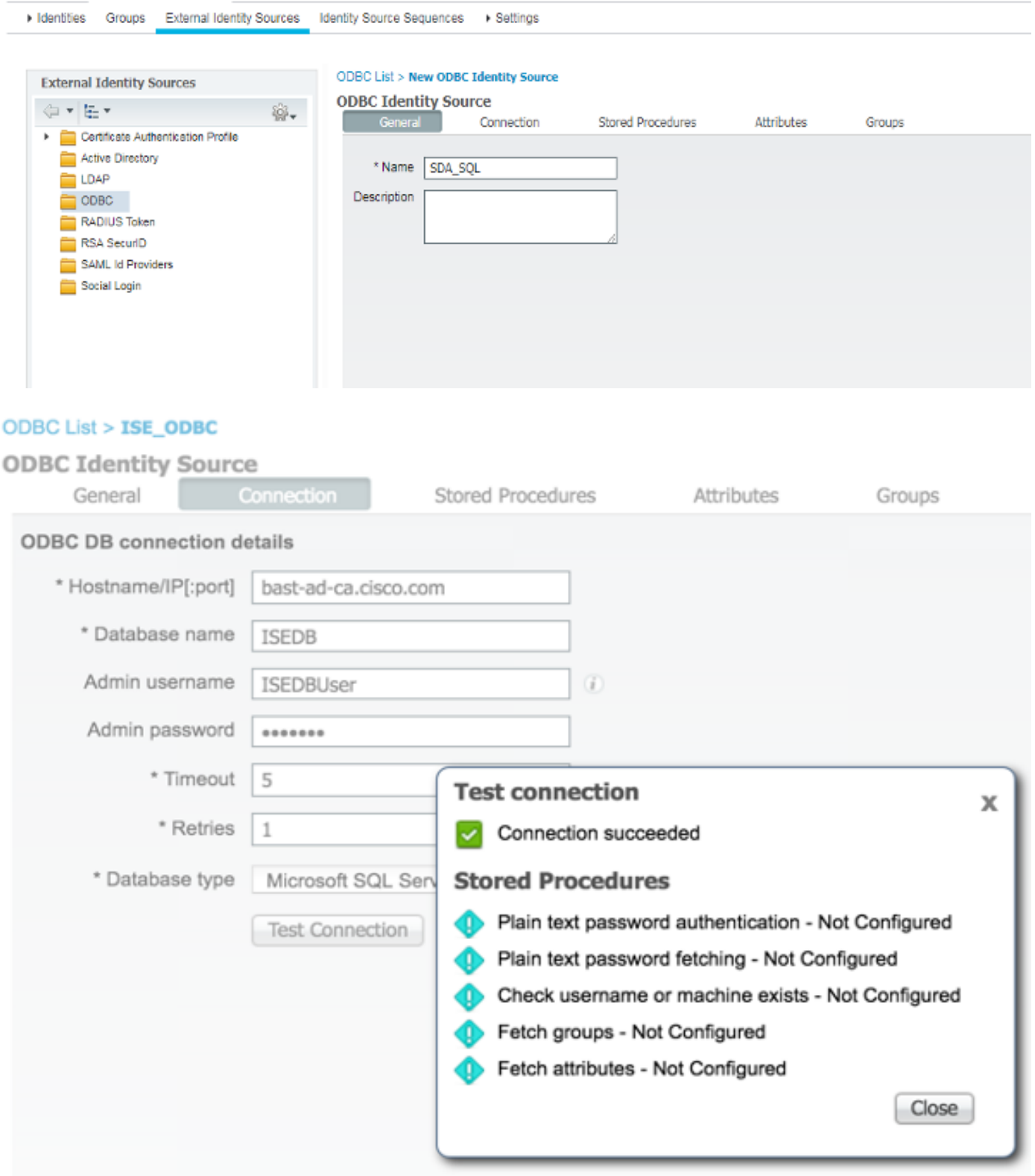

l,

Stap 2. Navigeer naar het tabblad Opgeslagen procedures op de ODBC-pagina om de gemaakte procedures in Cisco ISE te configureren.

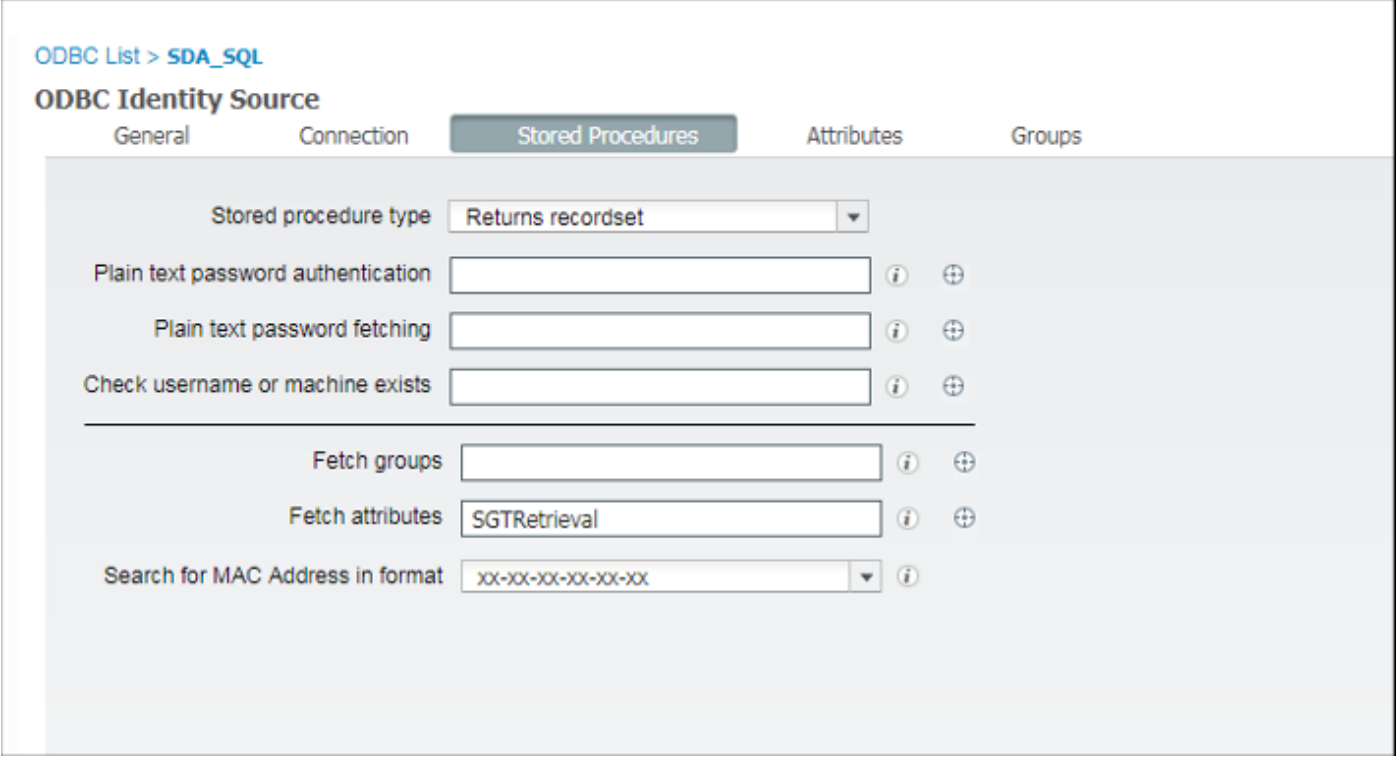

Stap 3. Haal de kenmerken voor de gebruikers-id uit de ODBC-ID-bron voor verificatie.

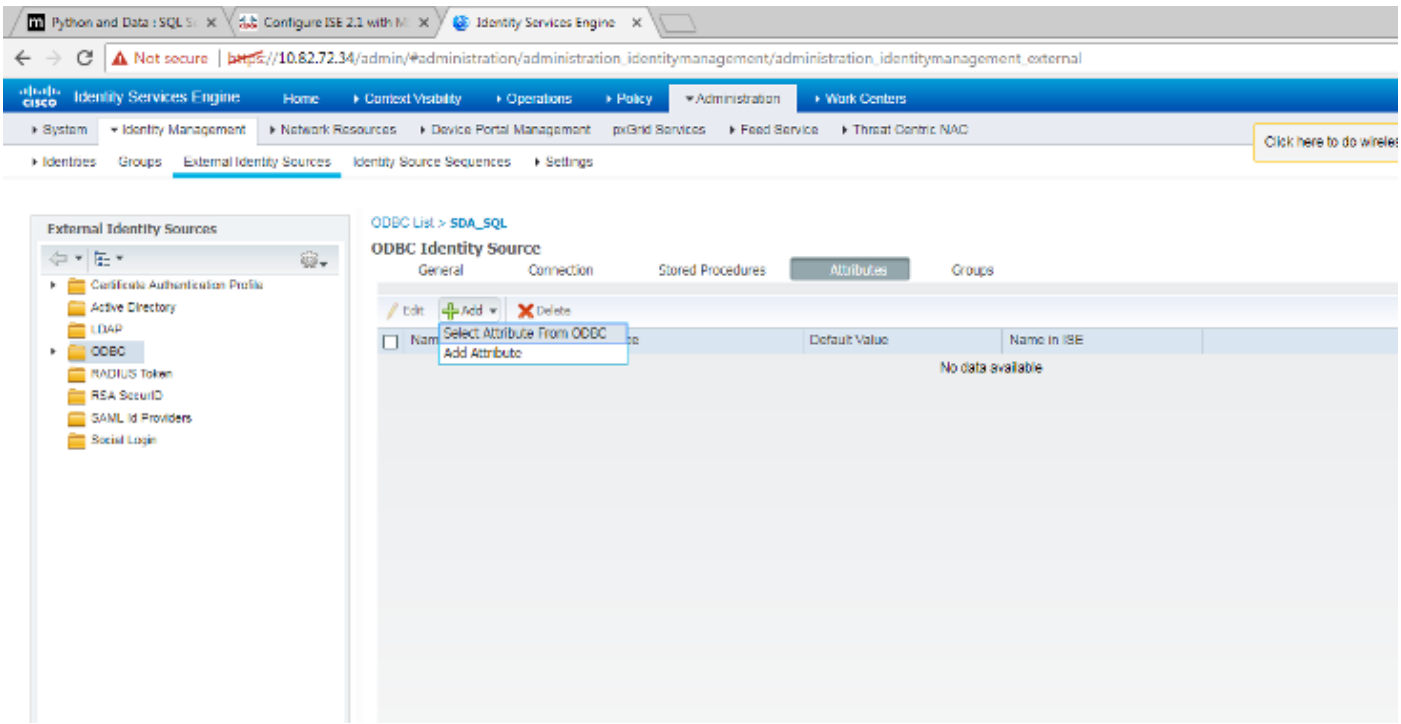

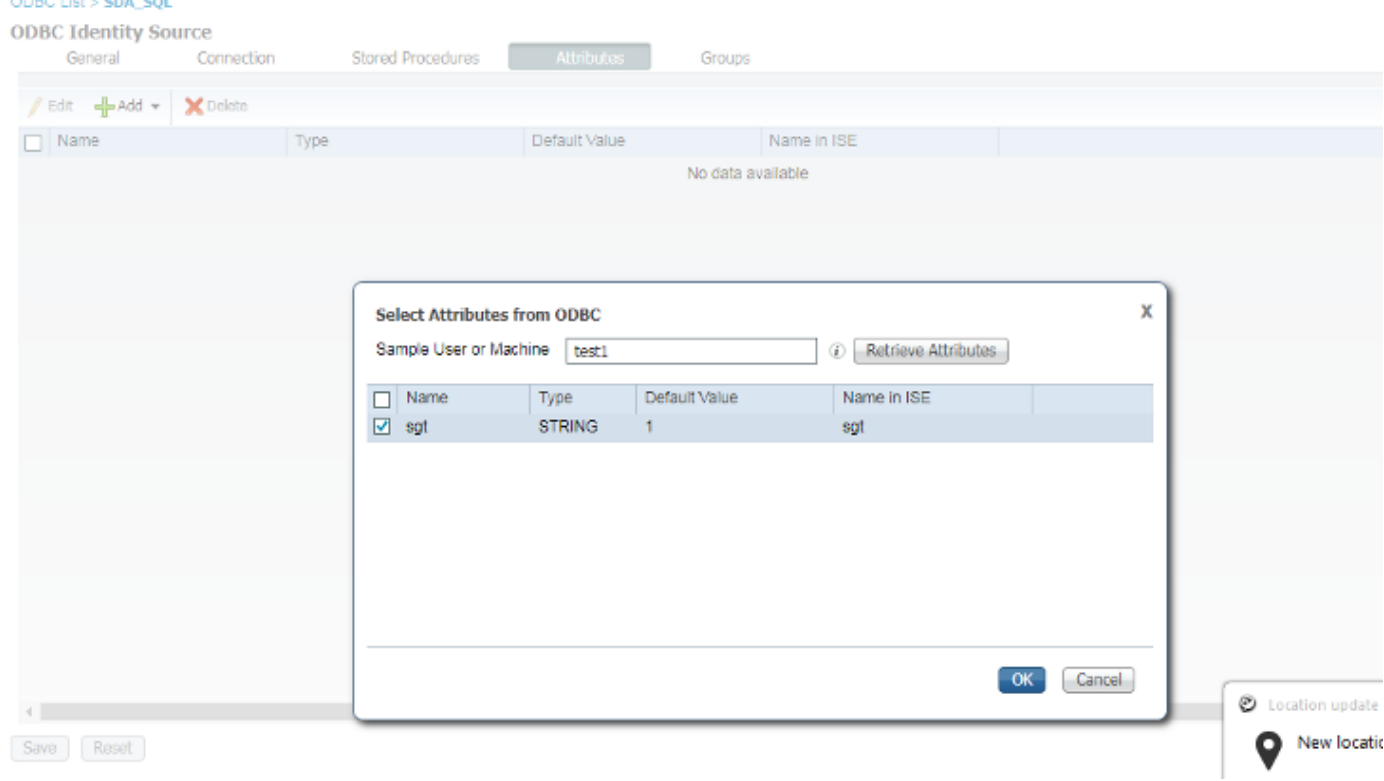

Stap 4. Maak een autorisatieprofiel en configureer het. In Cisco ISE gaat u naar Policy > Results > Autorisatieprofiel > Advanced Attributes Settings en selecteert u het kenmerk als Cisco:cisco-avpair. Selecteer de waarden als <naam van ODBC-database>:sgt en sla deze vervolgens op.

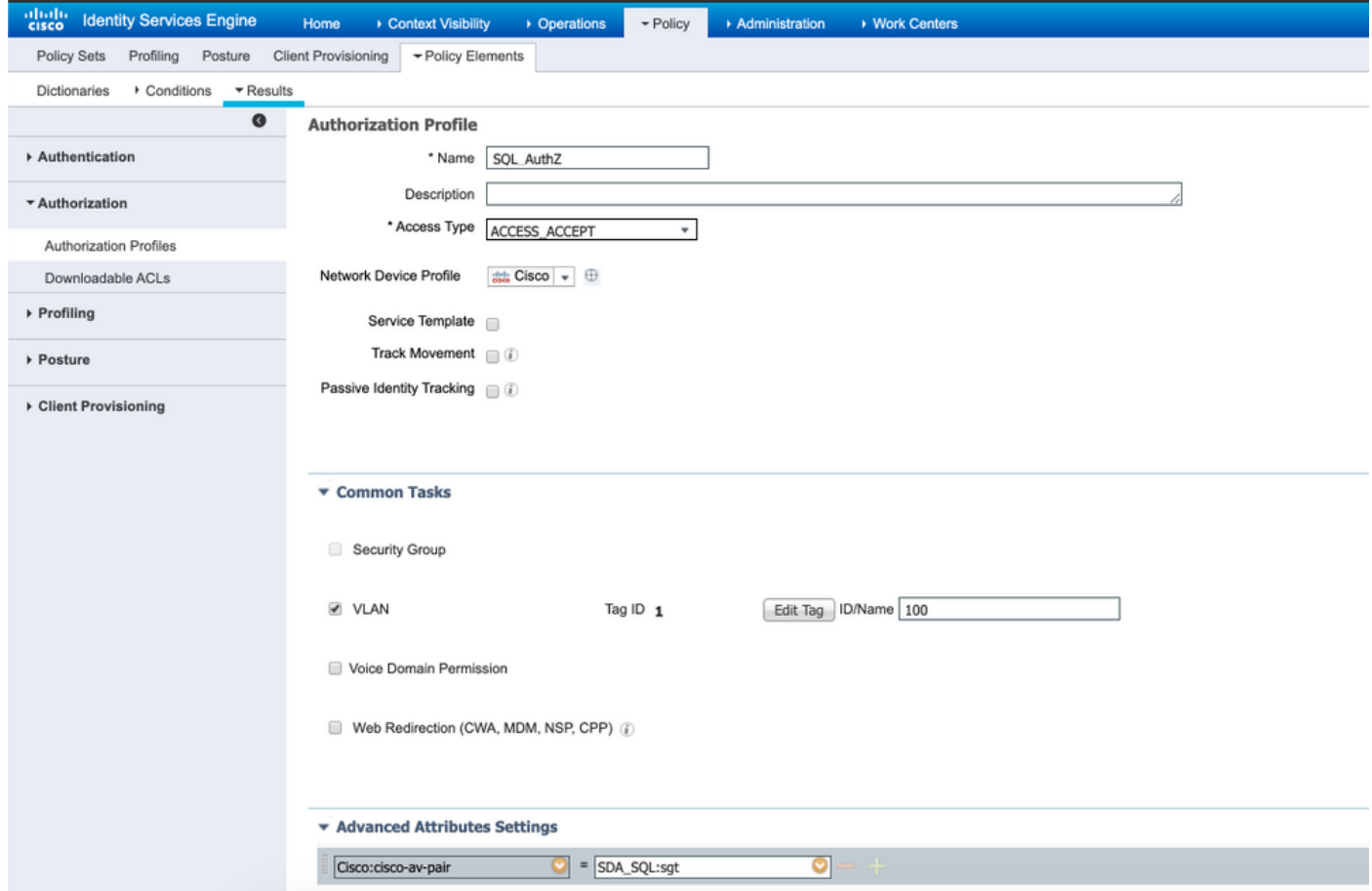

Stap 5. Maak een autorisatiebeleid en configureer het. In Cisco ISE, navigeer naar Policy > Policy sets > Authorisation Policy > Add. Zet de voorwaarde als Identity Source is de SQL server. Selecteer het profiel Resultaat als het profiel Autorisatie dat eerder is gemaakt.

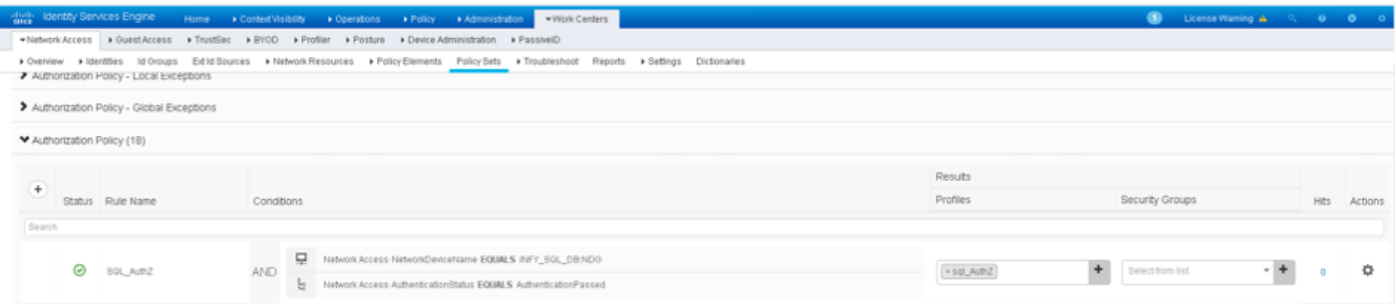

Stap 6. Zodra de gebruiker is geauthenticeerd en geautoriseerd, bevatten de logbestanden het aan de gebruiker toegewezen zicht, ter verificatie.

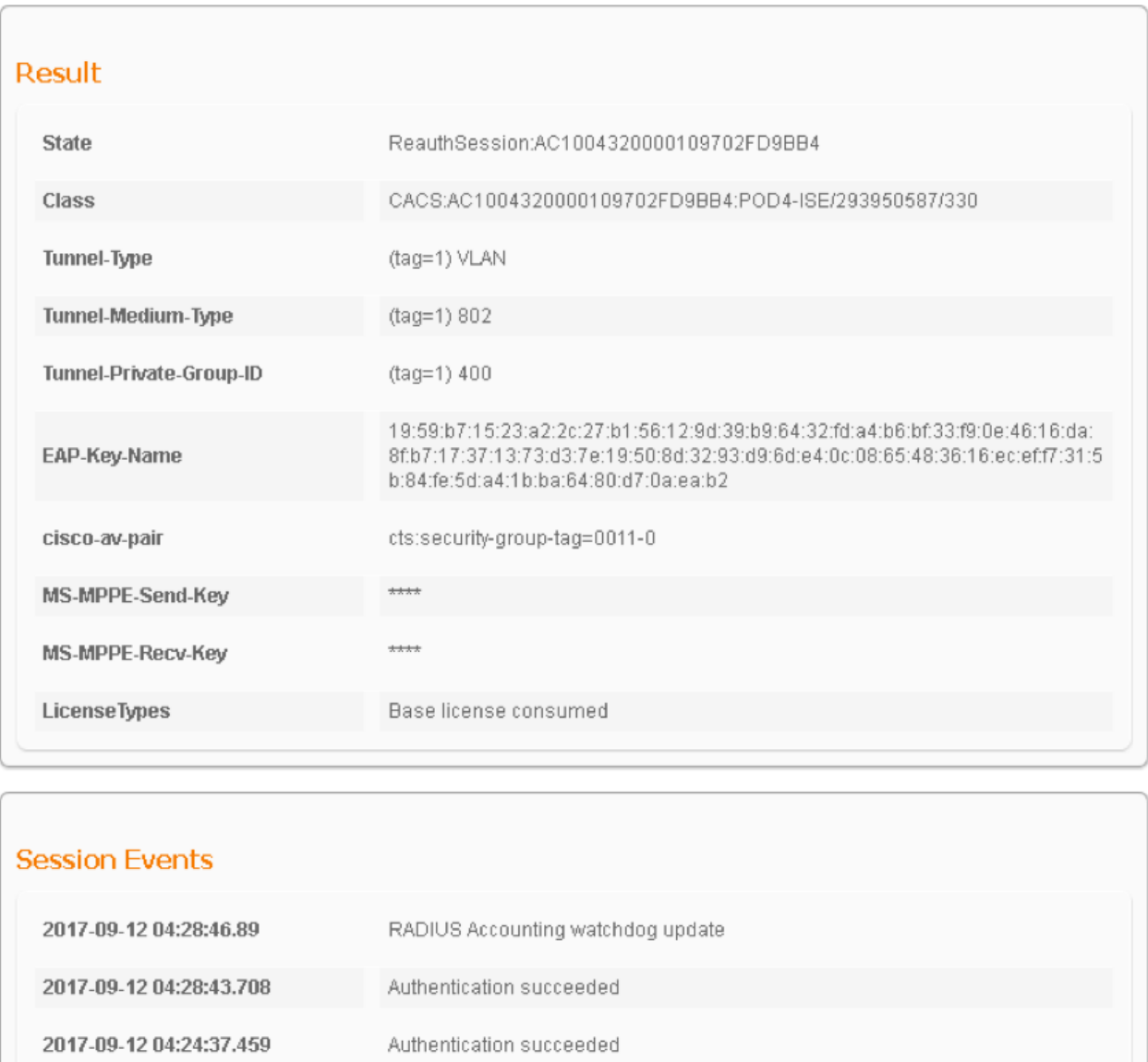

### Workflow voor oplossing (na ISE 2.7)

Post ISE 2.7, kenmerken van autorisatie kunnen worden gehaald van ODBC zoals VLAN, SGT, ACL en deze eigenschappen kunnen worden verbruikt in beleid.

In deze oplossing is Cisco ISE geïntegreerd met Microsoft SQL. MS SQL wordt gebruikt als een ID-opslag voor verificatie en voor autorisatie. Wanneer de referenties van eindpunten aan PSN worden verstrekt, valideert het de referenties tegen de MS SQL DB. Het autorisatiebeleid verwijst naar de MS SQL DB voor het ophalen van de geautoriseerde resultaten zoals SGT / VLAN waarvoor user-id als referentie wordt gebruikt.

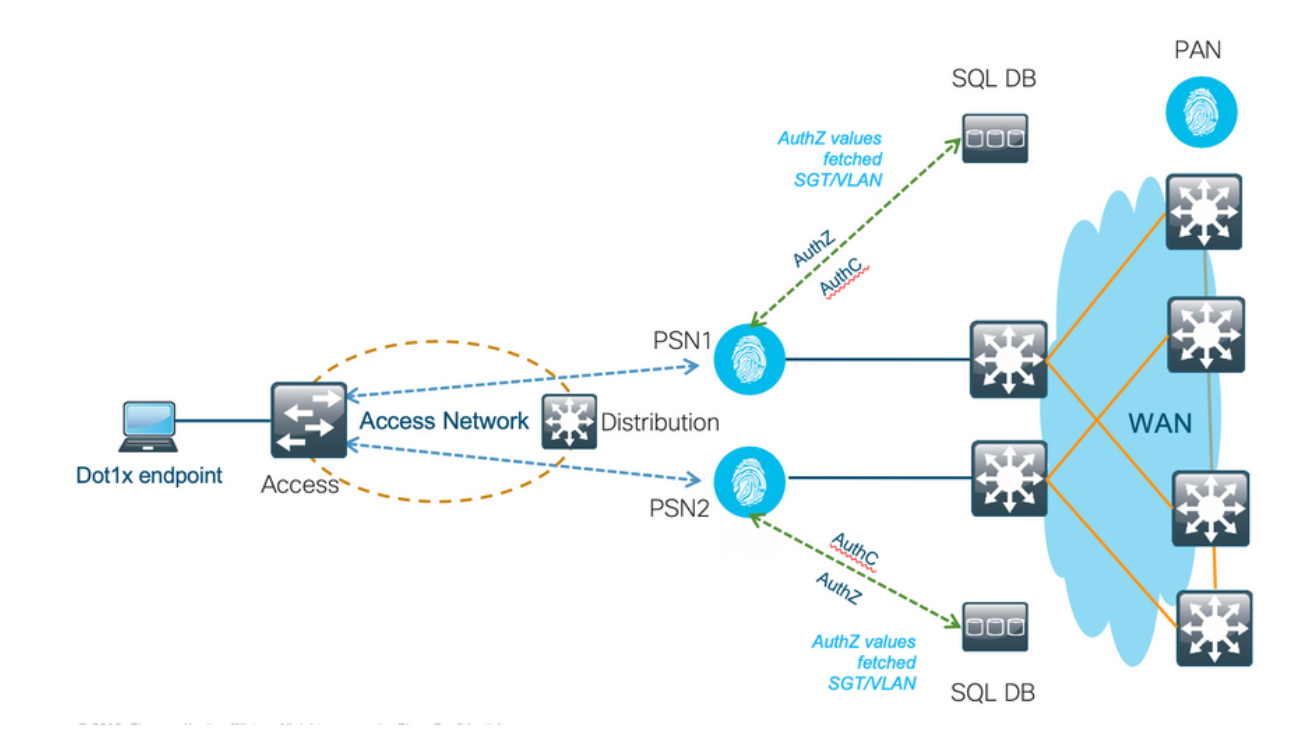

#### Externe DB-voorbeeldconfiguraties

Volg de procedure die eerder in dit document is opgegeven om MS SQL DB samen met Gebruikersnaam, Wachtwoord, VLAN-id en SGT te maken.

Stap 1. Maak een ODBC Identity Store in Cisco ISE aan vanuit het menu Beheer > Externe Identity Source > ODBC en test de verbindingen.

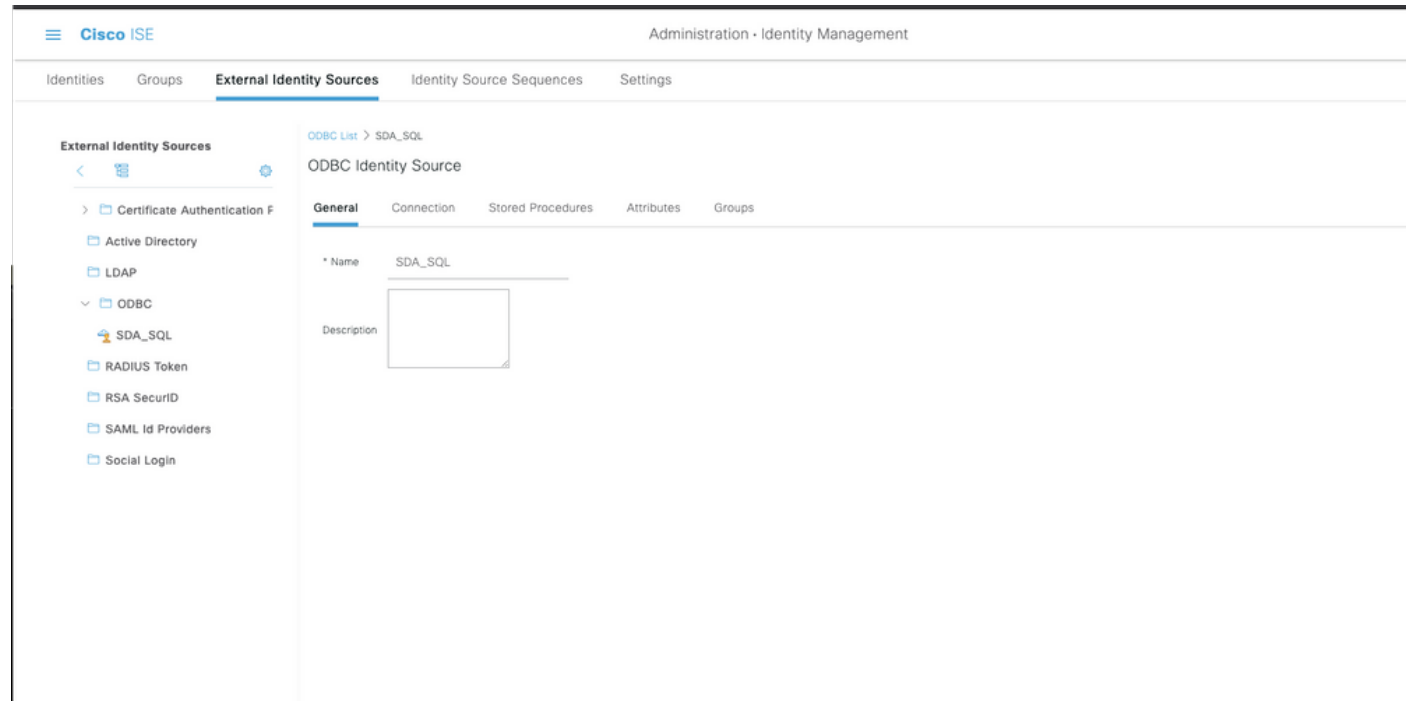

Stap 2. Navigeer naar het tabblad Opgeslagen procedures op de ODBC-pagina om de gemaakte procedures in Cisco ISE te configureren.

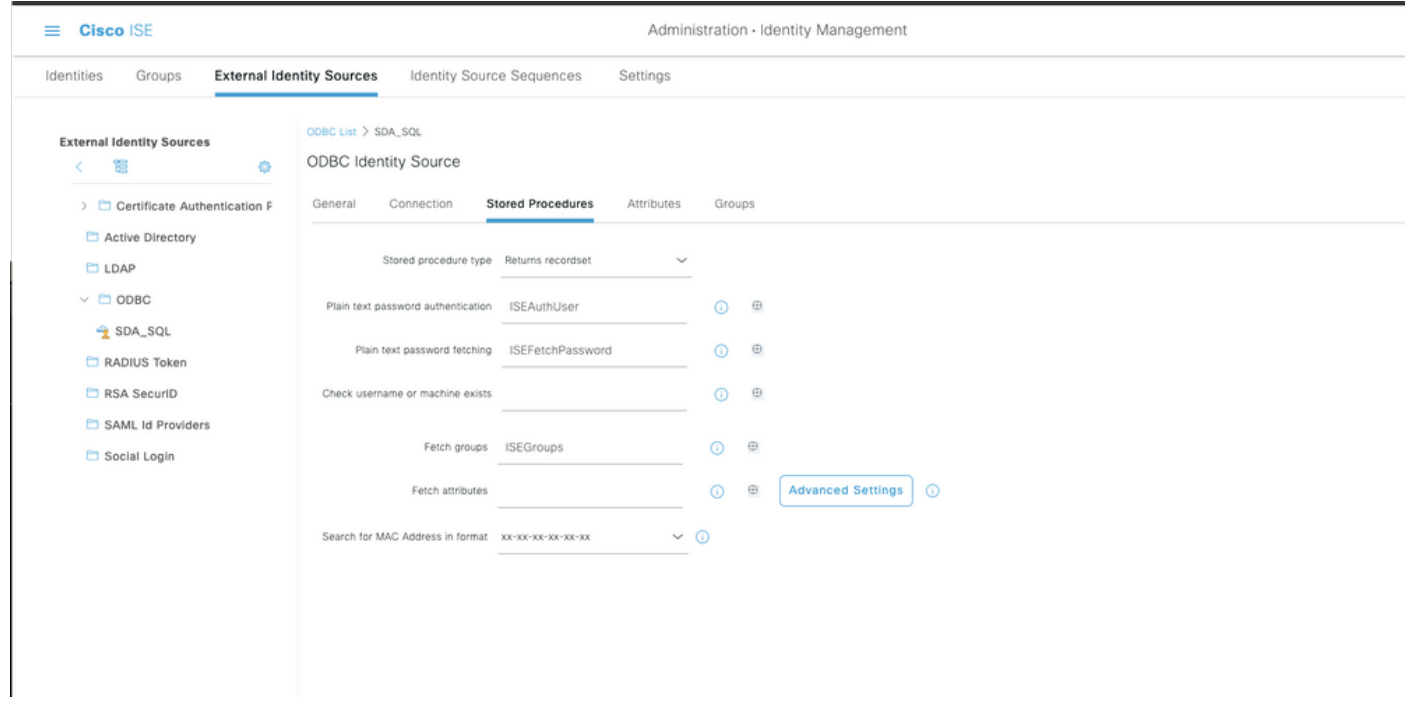

Stap 3. Haal de kenmerken voor de gebruikers-id uit de ODBC-ID-bron voor verificatie.

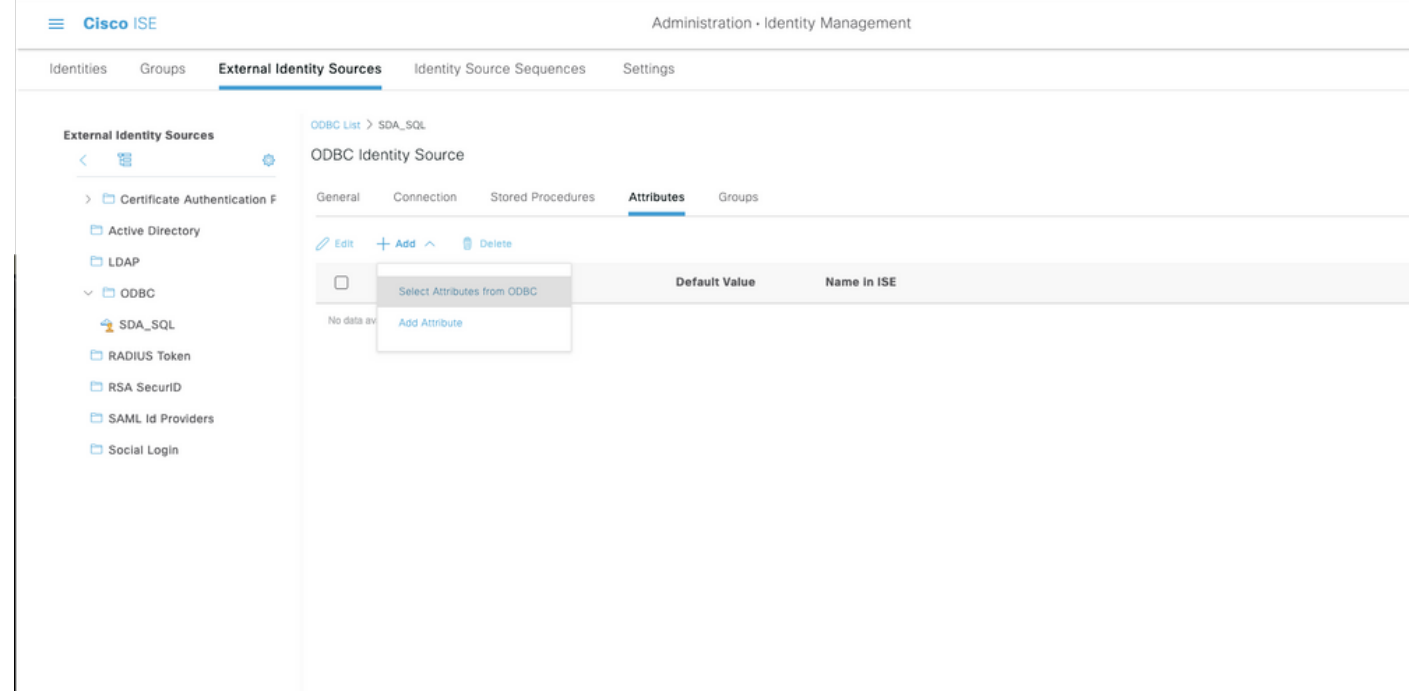

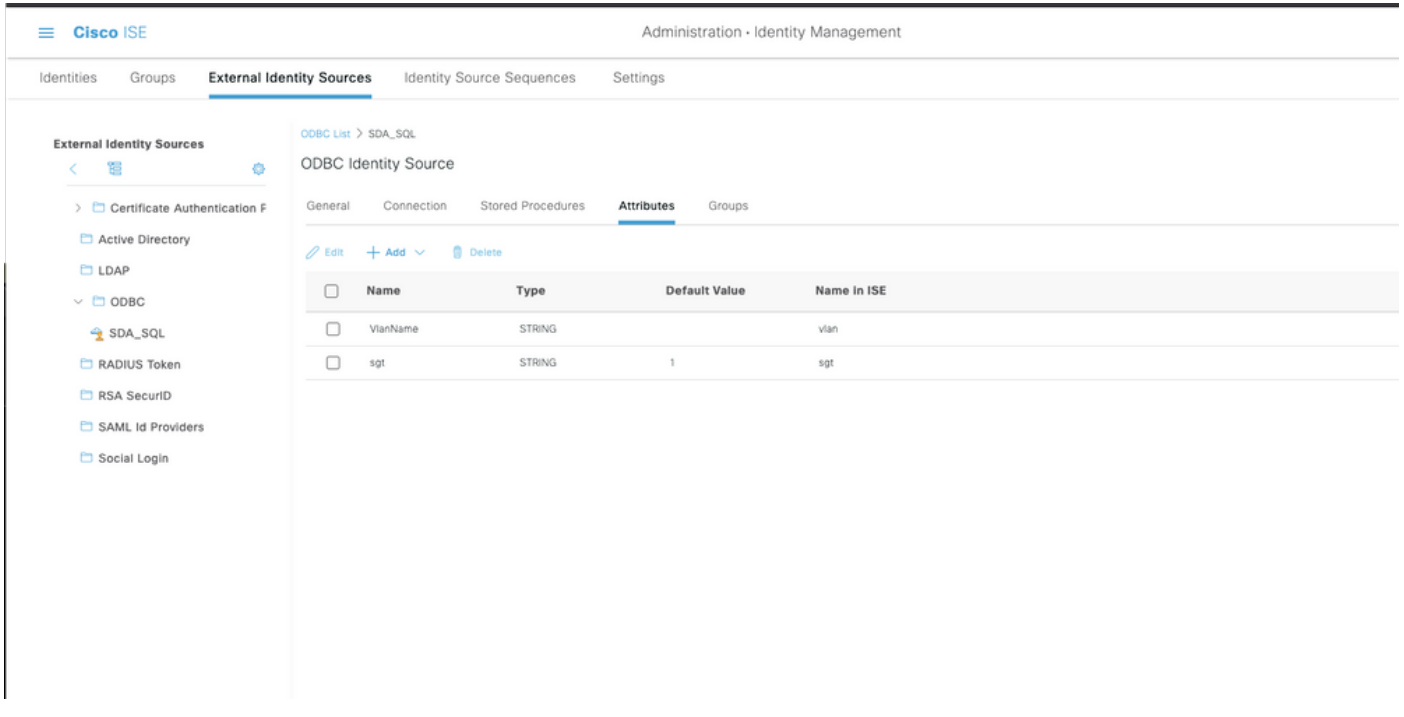

Stap 4. Maak een autorisatieprofiel en configureer het. In Cisco ISE gaat u naar Policy > Results > Authorisation profile > Advanced Attributes Settings en selecteert u het kenmerk als Cisco:ciscoav-pair. Selecteer de waarden als <naam van ODBC-database>:sgt. Selecteer onder Common Tasks de optie VLAN met id/name als <naam van ODBC-database>:VLAN en sla het op

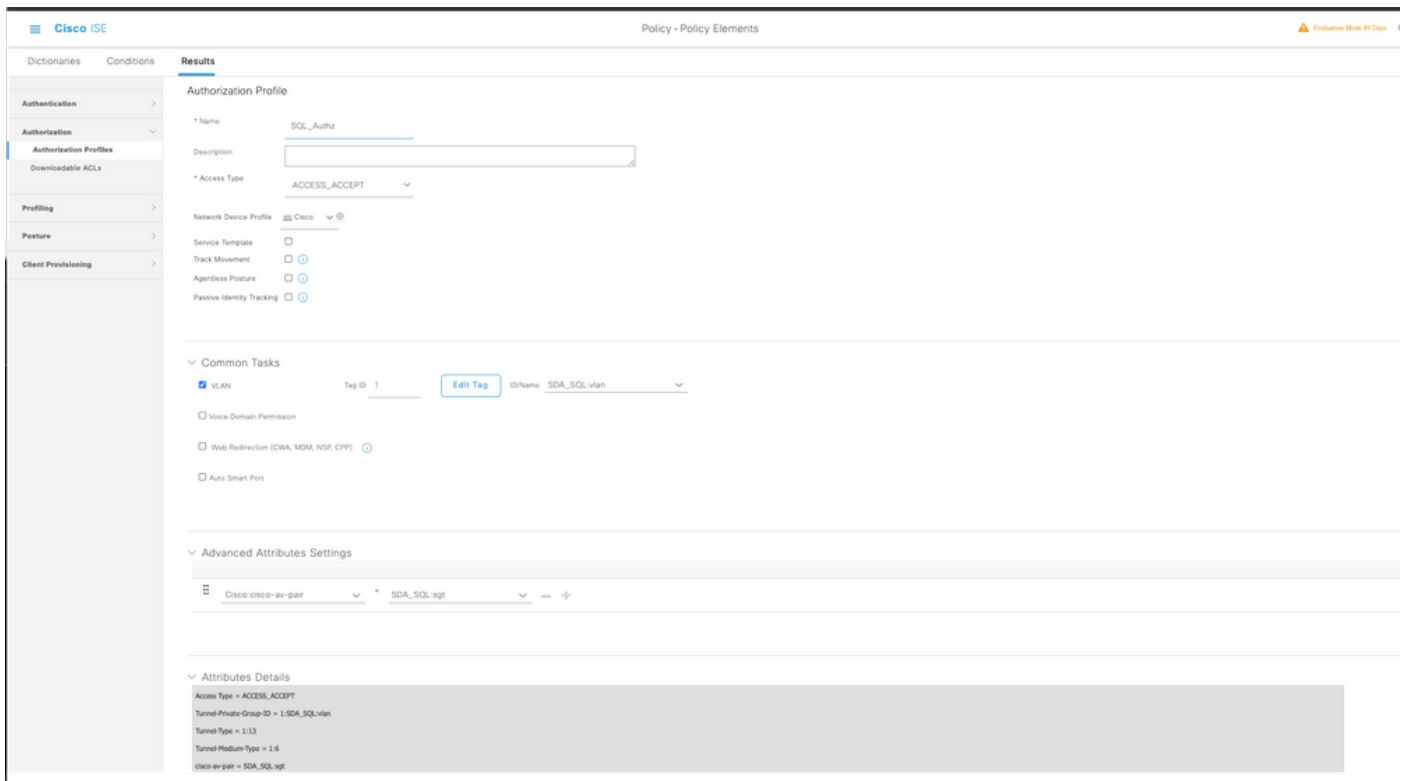

Stap 5. Maak een autorisatiebeleid en configureer het. In Cisco ISE, navigeer naar Policy > Policy sets > Authorisation Policy > Add. Zet de voorwaarde als Identity Source is de SQL server. Selecteer het profiel Resultaat als het profiel Autorisatie dat eerder is gemaakt.

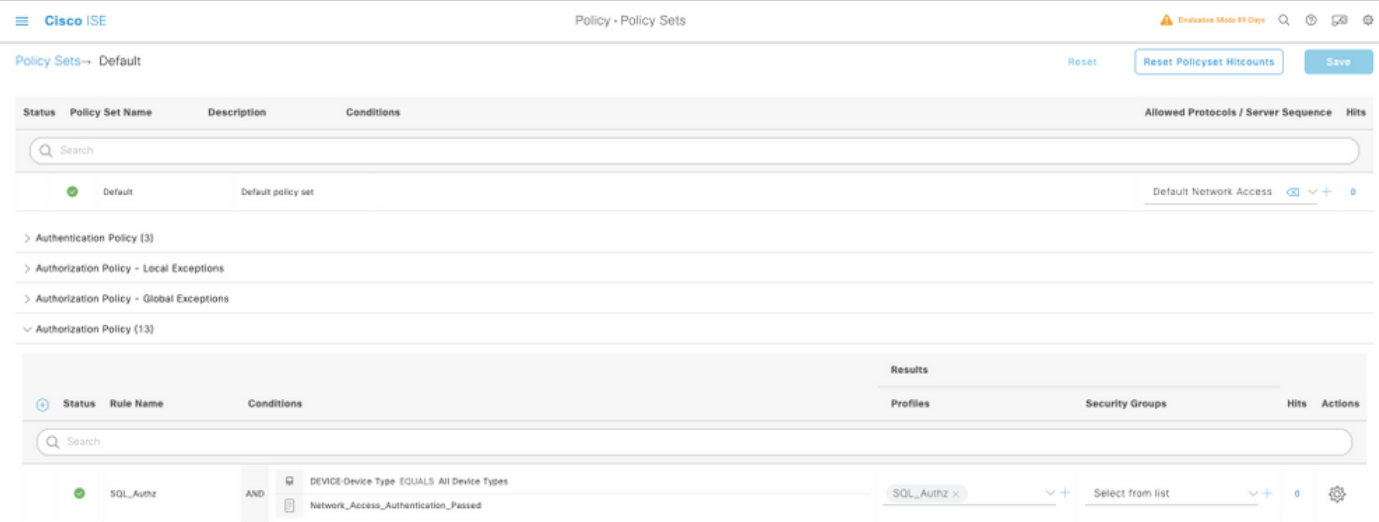

### Interne DB gebruiken

Cisco ISE zelf heeft een ingebouwde DB die kan worden gebruikt om gebruikers-id's voor autorisatie te hebben.

#### Workflow voor oplossing

In deze oplossing wordt de interne DB van Cisco ISE gebruikt als autorisatiepunt terwijl Active Directory (AD) de verificatiebron blijft. Gebruiker-ID van eindpunten is opgenomen in Cisco ISEdatabase samen met aangepaste kenmerken die de geautoriseerde resultaten zoals SGT of VLAN ophalen. Wanneer de referenties van eindpunten aan PSN worden verstrekt, controleert het de geldigheid van de endpoints' referenties met de Active Directory ID-opslag en verifieert het eindpunt. Het autorisatiebeleid verwijst naar de ISE-database om de geautoriseerde resultaten te halen, zoals SGT / VLAN, waarvoor de user-id als referentie wordt gebruikt.

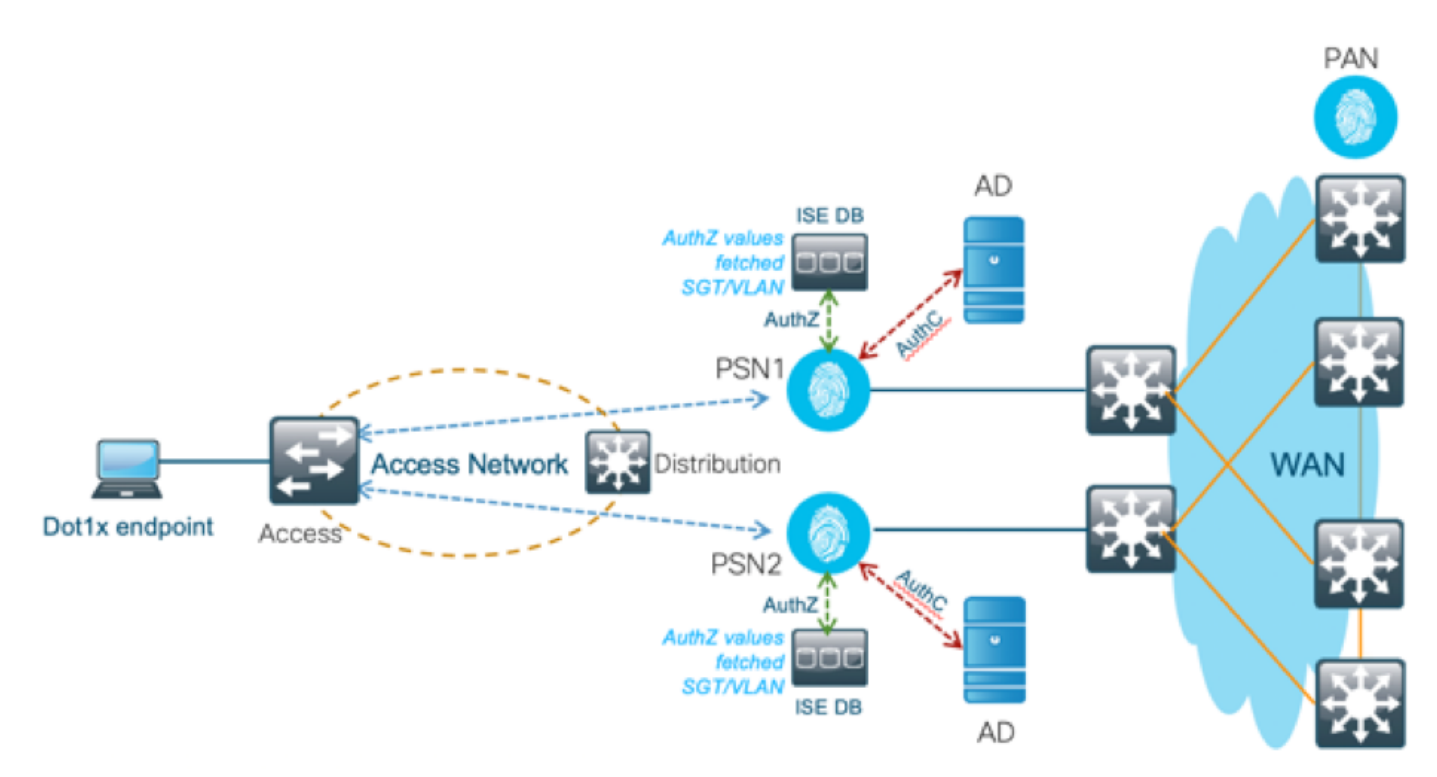

Deze oplossing biedt de volgende voordelen, waardoor het een flexibele oplossing is:

- Cisco ISE DB is een ingebouwde oplossing en heeft daarom geen 3<sup>e</sup> punt van mislukking, in tegenstelling tot de externe DB-oplossing.
- Aangezien het Cisco ISE-cluster zorgt voor real-time synchronisatie tussen alle personen, is er geen WAN-afhankelijkheid omdat het PSN alle gebruikers-id's en aangepaste kenmerken heeft die in real-time van PAN worden gedrukt.
- Cisco ISE kan gebruikmaken van alle mogelijke extra functies die de externe DB biedt.
- Deze oplossing is niet afhankelijk van enige Cisco ISE-schaallimieten.

#### Nadelen

Deze oplossing heeft deze nadelen:

- Het maximale aantal gebruikers-id's dat Cisco ISE DB kan inhouden is 300.000.
- Er moet rekening worden gehouden met fouten die zijn veroorzaakt door de handmatige configuratie van gebruikers-id naar DB.

#### Interne DB-voorbeeldconfiguraties

Per-gebruiker VLAN & SGT kan worden geconfigureerd voor elke gebruiker in de interne ID-winkel met een aangepast gebruikerskenmerk.

Stap 1. Maak nieuwe aangepaste gebruikerskenmerken om de VLAN- en SGT-waarde van de respectieve gebruikers weer te geven. Navigeer naar Beheer > Identity Management > Instellingen > Aangepaste gebruikerskenmerken. Maak nieuwe aangepaste gebruikerskenmerken zoals in deze tabel.

Hier wordt de ISE DB-tabel weergegeven met Aangepaste kenmerken.

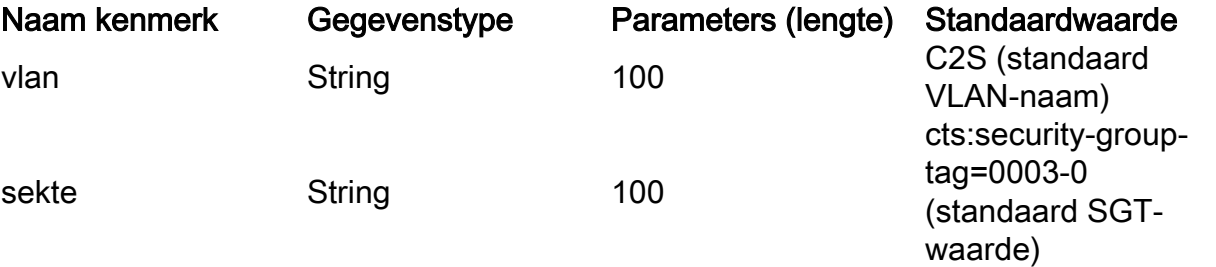

• In dit scenario vertegenwoordigt de VLAN-waarde de VLAN-naam en de Sgt-waarde het cisco-av-paar attribuut van SGT in Hex.

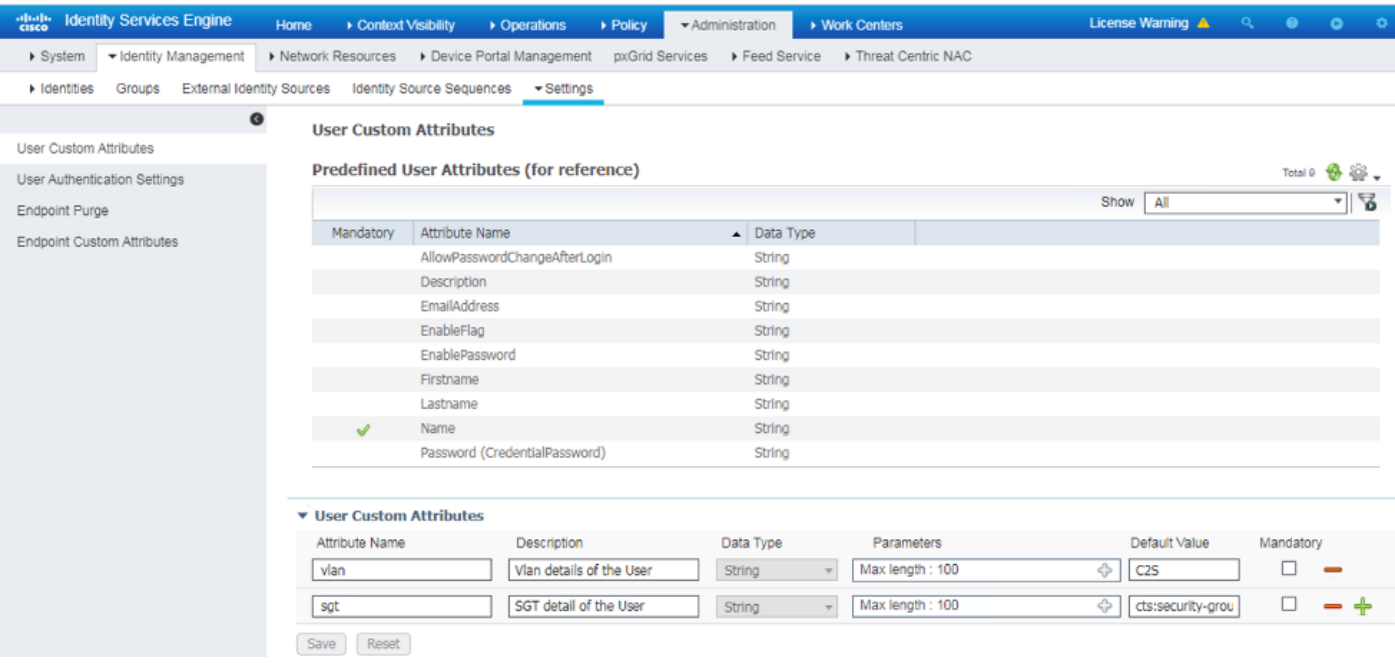

Stap 2. Maak een autorisatieprofiel met aangepaste gebruikerskenmerken om de VLAN- en sgtwaarden van de respectieve gebruikers te impliceren. Navigeer naar Beleid > Beleidselementen > Resultaten > Autorisatie > Autorisatieprofielen > Toevoegen. Voeg de onderstaande kenmerken toe onder Geavanceerde attributeninstellingen.

Deze tabel toont het AuthZ-profiel voor interne gebruiker.

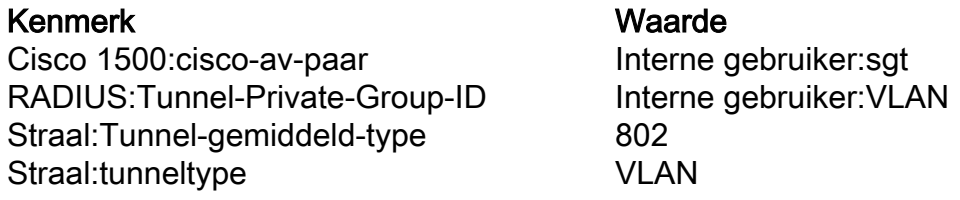

Zoals getoond in de afbeelding, wordt voor de interne gebruikers het profiel Internal\_user geconfigureerd met SGT & VLAN geconfigureerd als InternalUser:sgt & InternalUser:vlan respectievelijk.

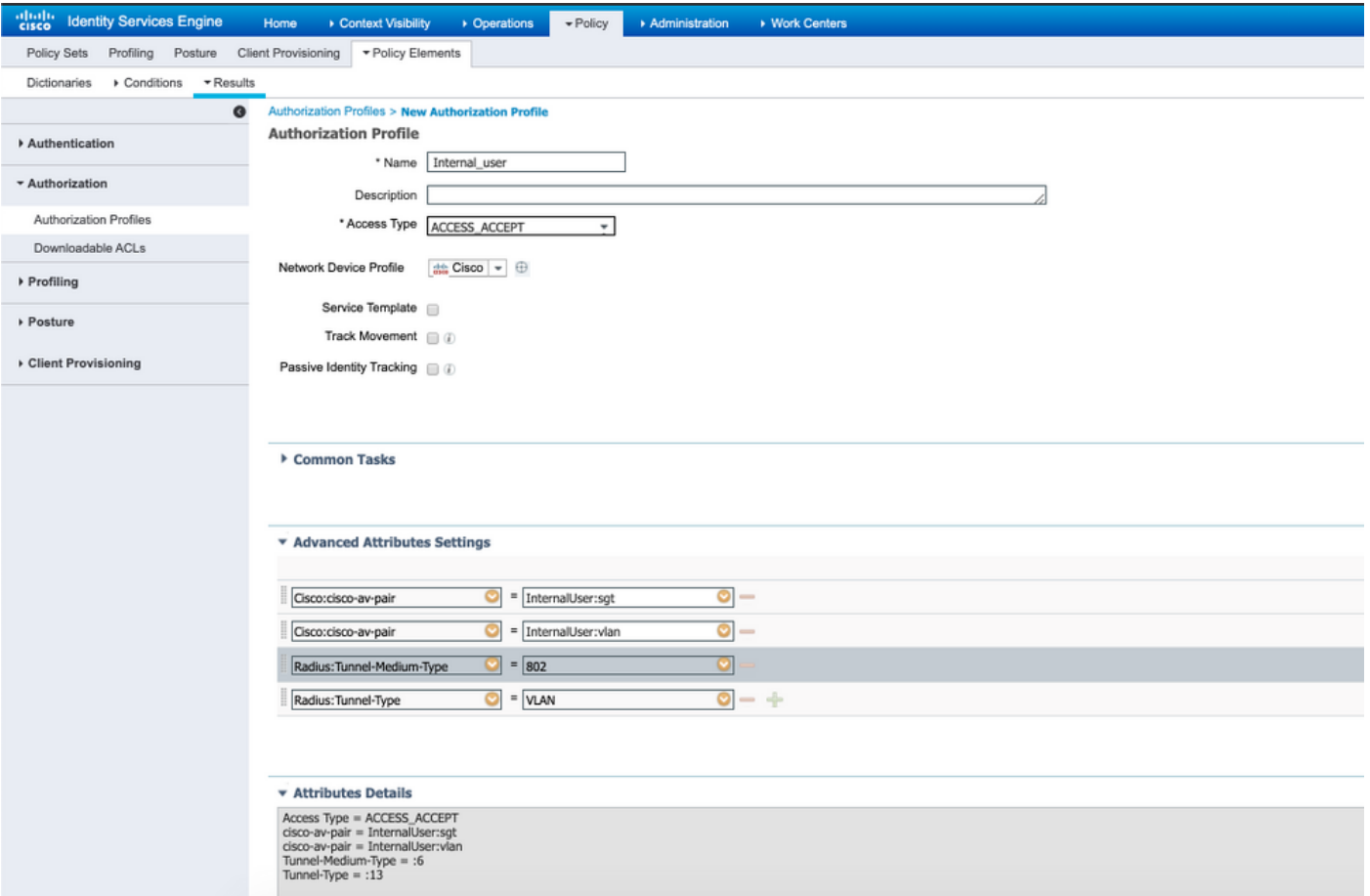

Stap 3. Maak een machtigingsbeleid, Navigeer naar **Beleid > Policy Sets > Policy-1 > Autorisatie.** Maak een machtigingsbeleid met de onderstaande voorwaarden en geef dit aan de respectieve autorisatieprofielen.

Deze tabel toont het AuthZ-beleid voor interne gebruiker.

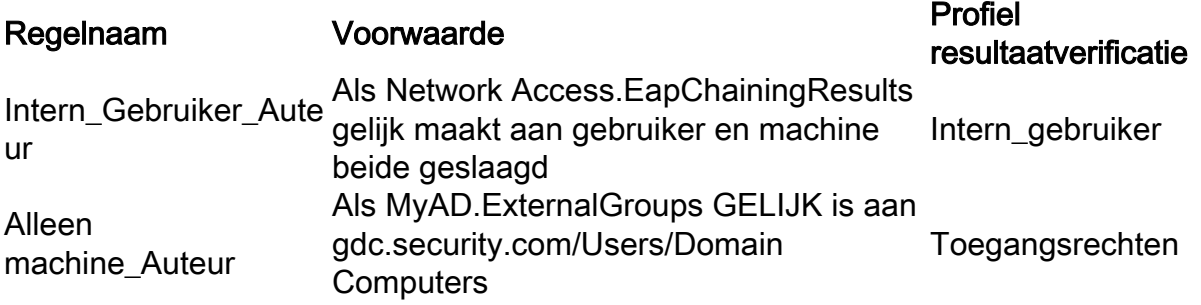

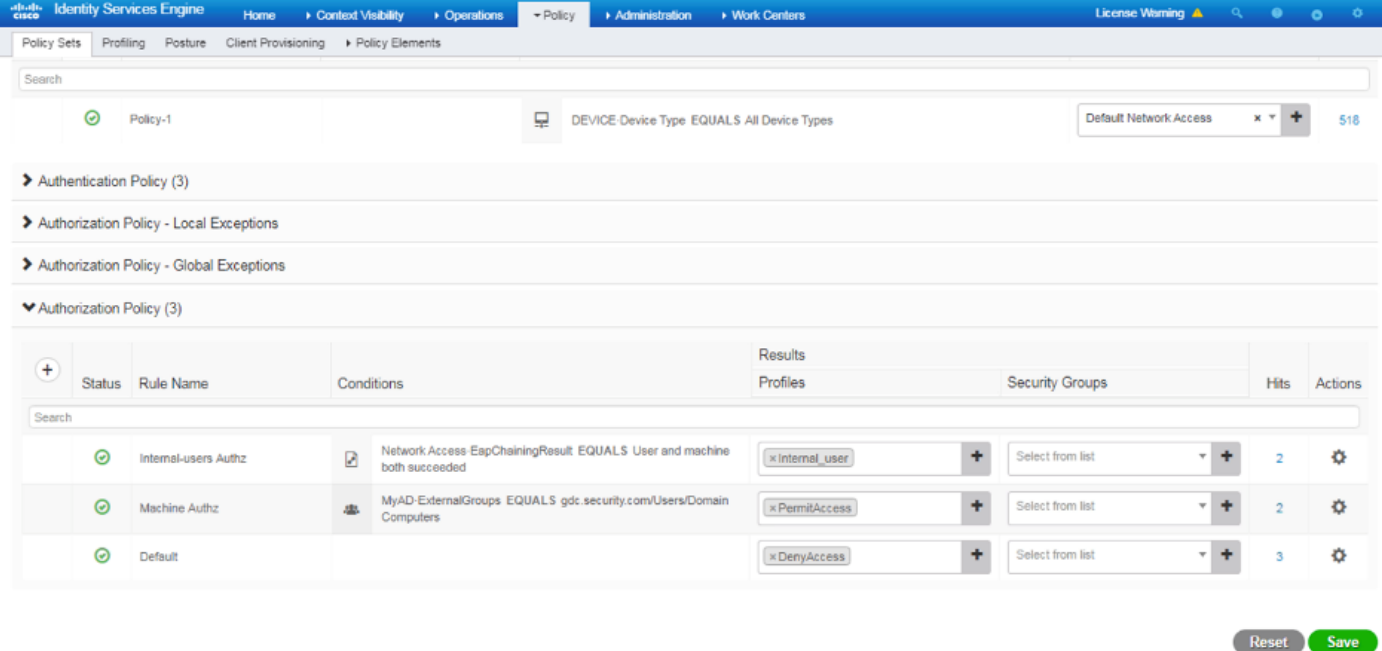

Stap 4. Maak bulkgebruikersidentiteiten met aangepaste kenmerken met gebruikersdetails en hun respectieve aangepaste kenmerken in de csv-sjabloon. Importeer de csv door Navigate to Administration > Identity Management > Identiteiten > Gebruikers > Importeren > Bestand > Importeren.

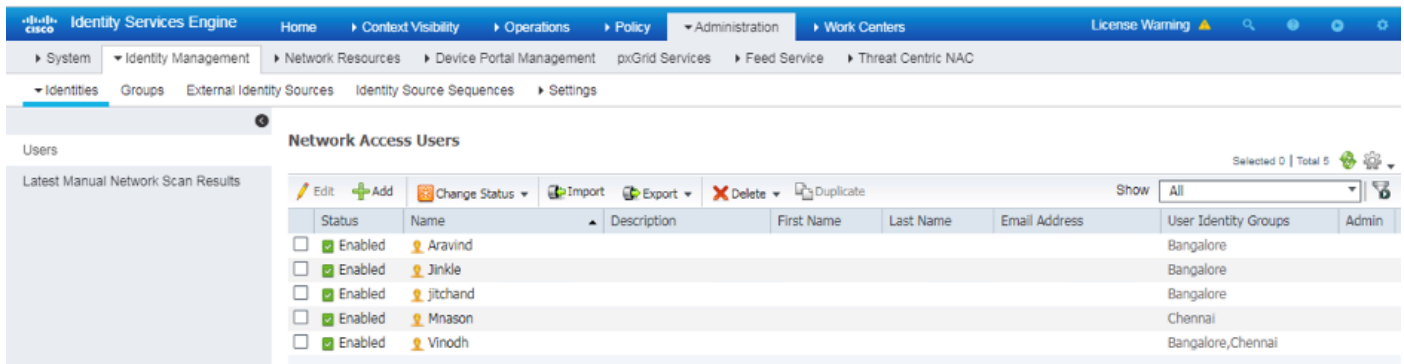

Dit beeld toont een voorbeeldgebruiker met aangepaste attribuutdetails. Selecteer de gebruiker en klik op bewerken om de aangepaste attribuutdetails te bekijken die aan de betreffende gebruiker zijn toegewezen.

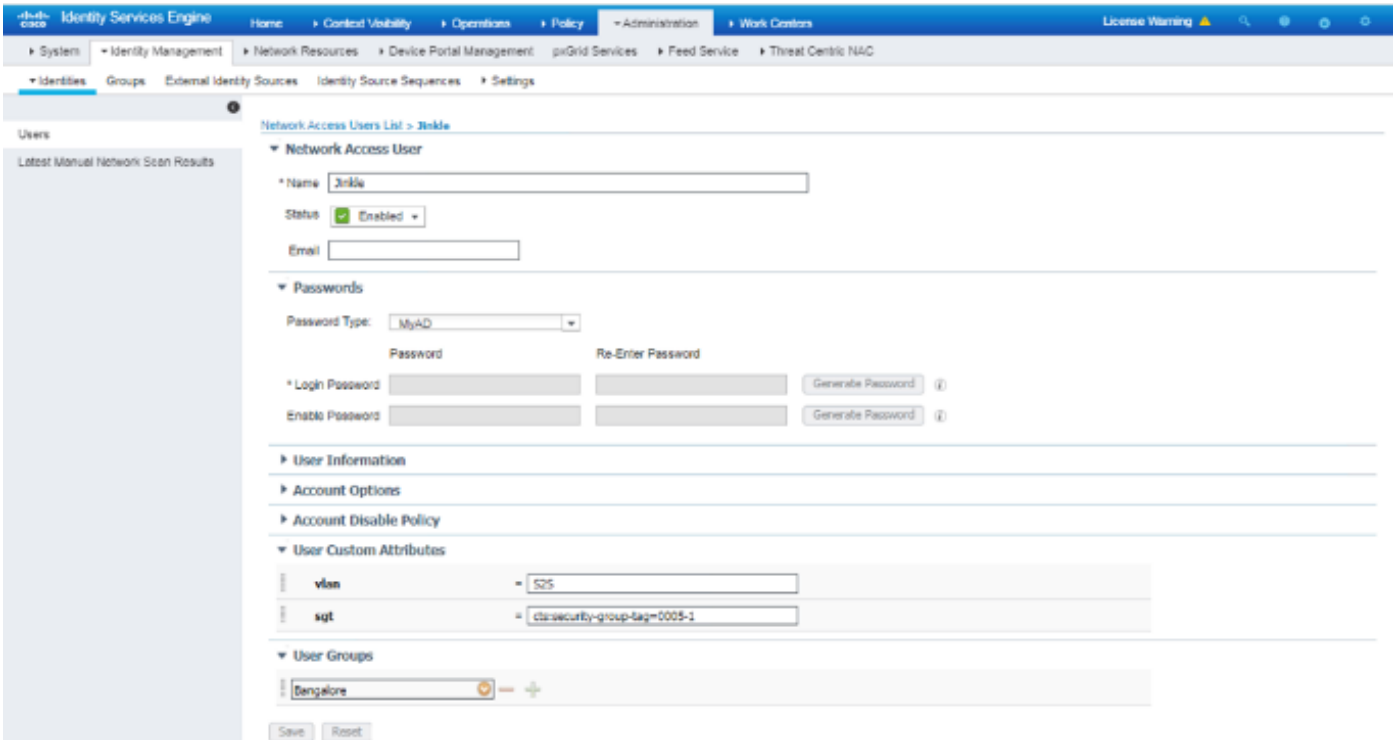

Stap 5: Controleer de bewegende logs:

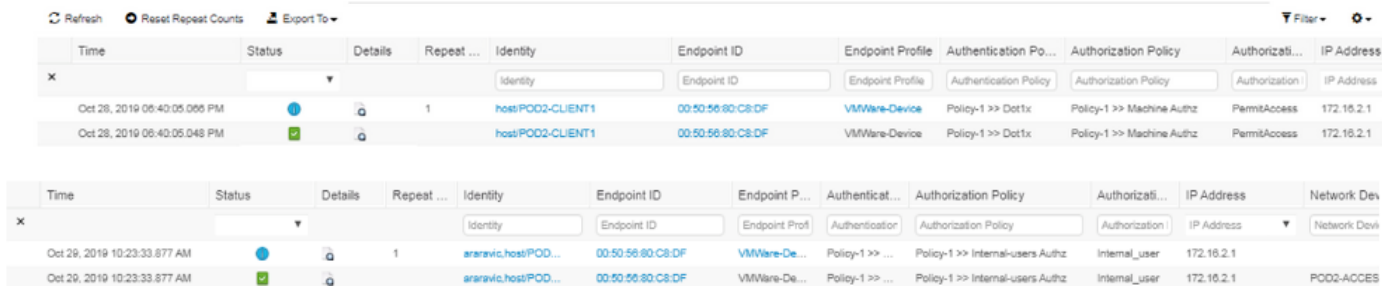

Controleer in het gedeelte Resultaat om te controleren of het kenmerk VLAN & SGT als deel van Access-Accept wordt verzonden.

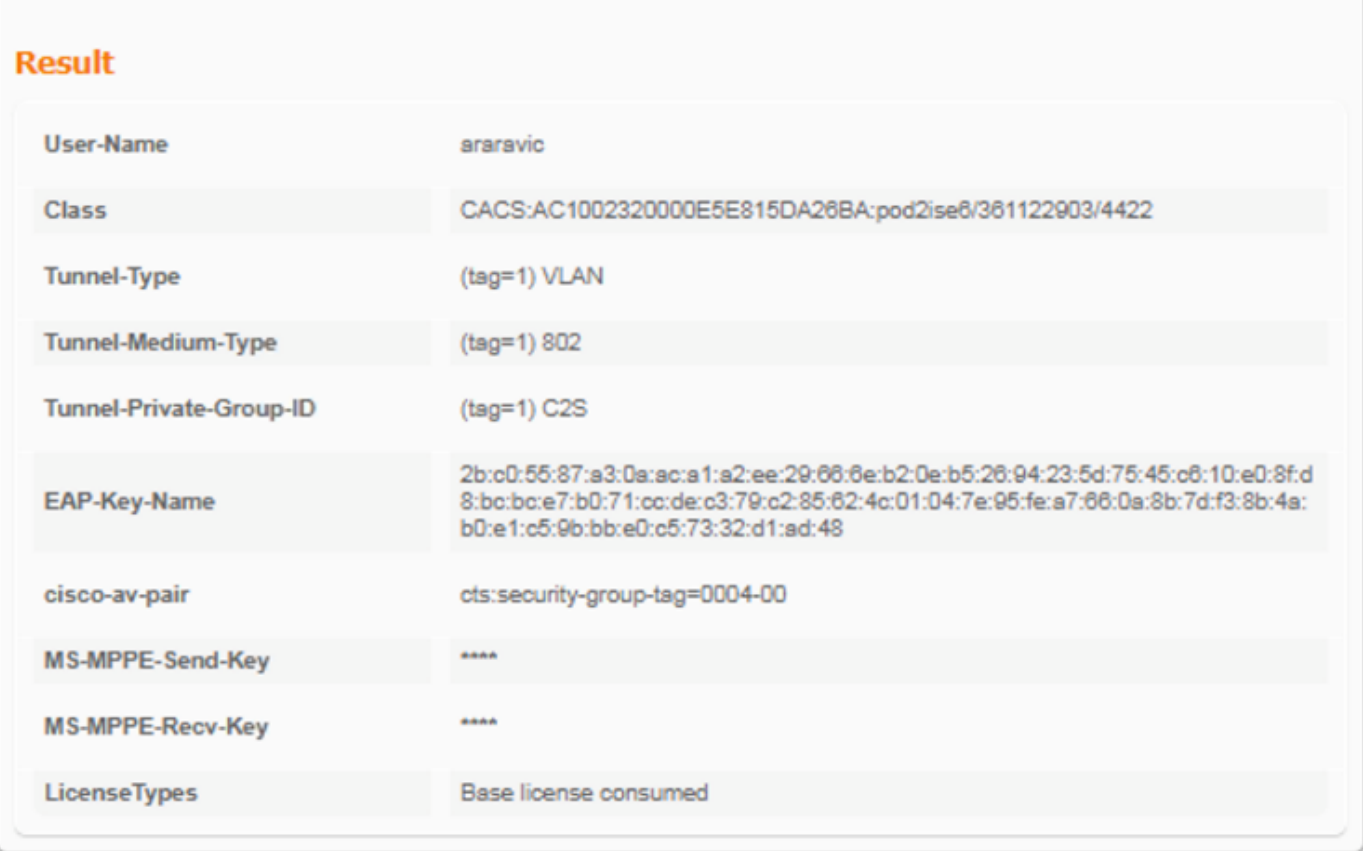

# **Conclusie**

Deze oplossing stelt enkele grote zakelijke klanten in staat om op te schalen naar hun behoeften. Voorzichtigheid is geboden bij het toevoegen of verwijderen van gebruikers-id's. Als fouten worden geactiveerd, kunnen ze leiden tot ongeoorloofde toegang voor echte gebruikers of andersom.

### Gerelateerde informatie

Cisco ISE configureren met MS SQL via ODBC:

[https://www.cisco.com/c/en/us/support/docs/security/identity-services-engine-21/200544-](https://www.cisco.com/c/nl_nl/support/docs/security/identity-services-engine-21/200544-Configure-ISE-2-1-with-MS-SQL-using-ODBC.html) [Configure-ISE-2-1-with-MS-SQL-using-ODBC.html](https://www.cisco.com/c/nl_nl/support/docs/security/identity-services-engine-21/200544-Configure-ISE-2-1-with-MS-SQL-using-ODBC.html)

### **Woordenlijst**

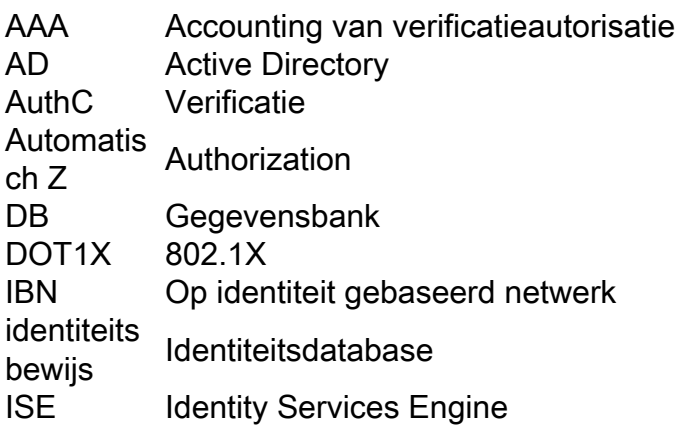

- MnT Monitoring en probleemoplossing
- MSSQL Microsoft SQL
- ODBC Open DataBase-connectiviteit
- PAN Policy Admin-knooppunt
- PSN Knooppunt voor beleidsservices<br>SGT Secure-groeptag
- SGT Secure-groeptag<br>
SQL Gestructureerde z
- SQL Gestructureerde zoektaal<br>VLAN Virtual LAN
- VLAN Virtual LAN<br>WAN Wide Area N
- Wide Area Network

#### Over deze vertaling

Cisco heeft dit document vertaald via een combinatie van machine- en menselijke technologie om onze gebruikers wereldwijd ondersteuningscontent te bieden in hun eigen taal. Houd er rekening mee dat zelfs de beste machinevertaling niet net zo nauwkeurig is als die van een professionele vertaler. Cisco Systems, Inc. is niet aansprakelijk voor de nauwkeurigheid van deze vertalingen en raadt aan altijd het oorspronkelijke Engelstalige document (link) te raadplegen.